KnowItAll トレーニング マンクランス アンプランプ マンクランス こうしゃ アンプランド エンジェクト マンクランス エング エンジェクト IR と Raman の検索- 1

# KnowItAll ソフトウェアのトレーニング

検索

108658-2REV20230914© 2024 年ジョン・ワイリー・アンド・サンズ社による著作権。全著作権保有。

# 検索

基本的なスペクトル検索の方法

## 目的

これらの演習では、KnowItAll を使用してスペクトル検索を実行する方法を示します。

## 目標

これらのエクササイズを通じて、以下の内容を学ぶことができます:

- ▶ 検索するデータベースの選択方法
- ▶ さまざまなスペクトル検索の設定と実行方法

## 背景

参照データベースに対するスペクトル検索は、未知の化合物の解析や化合物の検証に頻繁に利用 されます。KnowItAll SearchIt アプリケーションは、この目的をサポートするためのツールです。

#### このレッスンで使用されるトレーニングファイルは、以 下の場所に保存されています

C:\Users\Public\Documents\Wiley\KnowItAll\Samples フ ォルダー内です

- Acetic anhydride.dx
- Multi-Technique Sadtler Demo Database Wiley [DEMO].sdbx

#### KnowItAll 使用アプリケーション

- SearchIt™
- MineIt™

KnowItAll トレーニング マンディスク アクション こうしょう こうしょう こうしょう アクション アクション スタック IR と Raman の検索- 3

#### KnowItAll の IR および Raman スペクトル検索アルゴリズム

KnowItAll が使用するアルゴリズムについての背景知識は役立つでしょう。IR および Raman スペクトルの比較において、KnowItAll は以下のアルゴリズムを使用 しています:

#### 相関

これは KnowItAll の検索でデフォルトのアルゴリズムとして採用されており、業界標準の相関アルゴリズムに準拠しています。相関アルゴリズムは、ユークリッ ド距離アルゴリズムと似ていますが、比較の前に各スペクトルが平均中心化されます。その後、ドット積の正規化が行われます。この手法は、ノイズのあるスペ クトルやベースラインの問題を持つスペクトルに対して、特にベースラインオフセットが負のスパイクや化学的ノイズによる場合に、検索結果を改善することが できます。ただし、ユークリッド距離アルゴリズムよりもわずかに時間がかかります。検索速度が遅くなるのは、データベース内の各スペクトルが比較前に平均 中心化および正規化されるためです。相関アルゴリズムによって得られる検索結果は、未知の化合物がデータベースに存在しなくても、未知の化合物とスペクト ル的に類似しています。相関アルゴリズムは、ピークの面積に大きく影響を受けます。広がった特徴は鋭い特徴よりも強く重み付けされます。このアルゴリズム は、ピークのシフトや相対的なバンドの強度の非線形性に対して最も寛容です。

#### 相関(クラシック)

KnowItAll 2020 以前のすべてのバージョンに存在した相関アルゴリズムは、ユークリッド距離アルゴリズムに類似していましたが、業界標準の相関アルゴリズム には準拠していませんでした。KnowItAll 2020 からは、相関アルゴリズムは業界標準に準拠し、KnowItAll での検索のデフォルトアルゴリズムとなっています。 過去の検索結果を再現したいお客様のために、以前の相関アルゴリズムは「クラシックな相関」として提供されています。

#### ユークリッド距離:

ユークリッド距離アルゴリズムは、2 つのスペクトル間の点ごとの差を測定します。ユークリッド距離アルゴリズムによって得られる結果は、未知の化合物がデ ータベースに存在しない場合でも、スペクトル的に類似しています。ただし、このアルゴリズムは、未知のスペクトルが傾斜したベースラインやオフセットを持 つ場合には、検索結果が劣化する可能性があります。ユークリッド距離アルゴリズムは、ピークの面積に大きく影響されます。広がった特徴は鋭い特徴よりも強 く重み付けされます。また、このアルゴリズムは、ピークのシフトや相対的なバンドの強度の非線形性に対して最も寛容です。

#### 一次導関数ユークリッド距離

このアルゴリズムは、未知のスペクトルにおけるベースラインの傾斜やオフセットの影響を軽減するために使用されます。ユークリッド距離アルゴリズムと比べ て、一次導関数ユークリッド距離はやや検索速度が遅くなりますが、特に未知のスペクトルが 2 つ以上の化合物の混合物である場合、より良い検索結果が得ら れることがあります。一次導関数ユークリッド距離アルゴリズムは、傾斜の変化によって重要な影響を受けます。鋭い特徴は広がった特徴よりも強く重み付けさ れます。また、このアルゴリズムはピークのシフトに非常に敏感です。わずかなシフトでも、アルゴリズムが類似した結果を見逃す可能性があります。

二次導関数ユークリッド距離: 二次導関数ユークリッド距離アルゴリズムを使用して、参照スペクトルとクエリスペクトルの二次導関数を比較します。

#### 最適化された補正:スペクトル検索のための画期的な技術

スペクトル検索は、研究者が材料を分類または同定するために最も重要なツールの一つですが、依然としてエラーや不完全さに悩まされています。スペクトル検 索では、サンプルスペクトルを参照スペクトルのデータベースと比較します。適な一致をデータベース内で見つけるために、スペクトルは最適化された補正が行 われます。これにより、計測器やアクセサリ、環境条件などの要因によって生じるスペクトル間の差異を補正することができます。

ASTM のスペクトル検索 1 に関するガイドによれば、同じ化合物の比較される 2 つのスペクトルがさまざまな理由で異なる場合、適切な一致スコアを得るため には、さまざまなアルゴリズムや手動での調整方法が存在すると述べられています。これらの方法は特定のケースでは機能するかもしれませんが、X 軸のシフト など微妙な不一致は手動では非常に難しく、特定のスペクトルの誤りに対して柔軟に対応することはできません。一般的に使用される数学的なアルゴリズムは、 欠陥のあるスペクトルにおけるこの種のエラーを補正することができません。

分光学の経験が浅い人々は、専門の分光学者が行うような手動の補正は行いにくいものです。彼らは自分のサンプルスペクトルに必要な補正をどのように行えば 最適な検索結果が得られるのかを知ることができません。この懸念に対処するため、Wiley は特許取得済みの画期的な技術である最適化された補正(Optimized Corrections)を導入しました。この技術は、クエリと各個別の参照スペクトルの間で最適な一致を見つけるために、複数の補正を計算上行います。この補正は、 クエリと参照スペクトルの両方に対して行われます。このトレーニングガイドでは、最適化された補正技術が、単独の剛性な検索アルゴリズムや手動の方法に比 べて、クエリと参照スペクトルの間でより優れた一致を実現することを実証します。また、スペクトルを検索に最適化するために、従来の手法と比べてどのよう に効果的な結果をもたらすかも示します。

最適化された補正では、選択した範囲内での検索時にフルスペクトルを考慮します。

<sup>1</sup> E2310-04 - 中赤外分光法で記録されたデータを用いたスペクトル検索におけるカーブマッチングアルゴリズムの使用ガイド(2009 年版)。ASTM インターナ ショナルウェブサイト。http://www.astm.org/Standards/E2310.htm (2015年3月4日アクセス)。

KnowItAll トレーニング マンクランス アイディスク こうしゃ インター・コンピュータ IR と Raman の検索- 5

新しい検索を作成し、参照データベースを選択

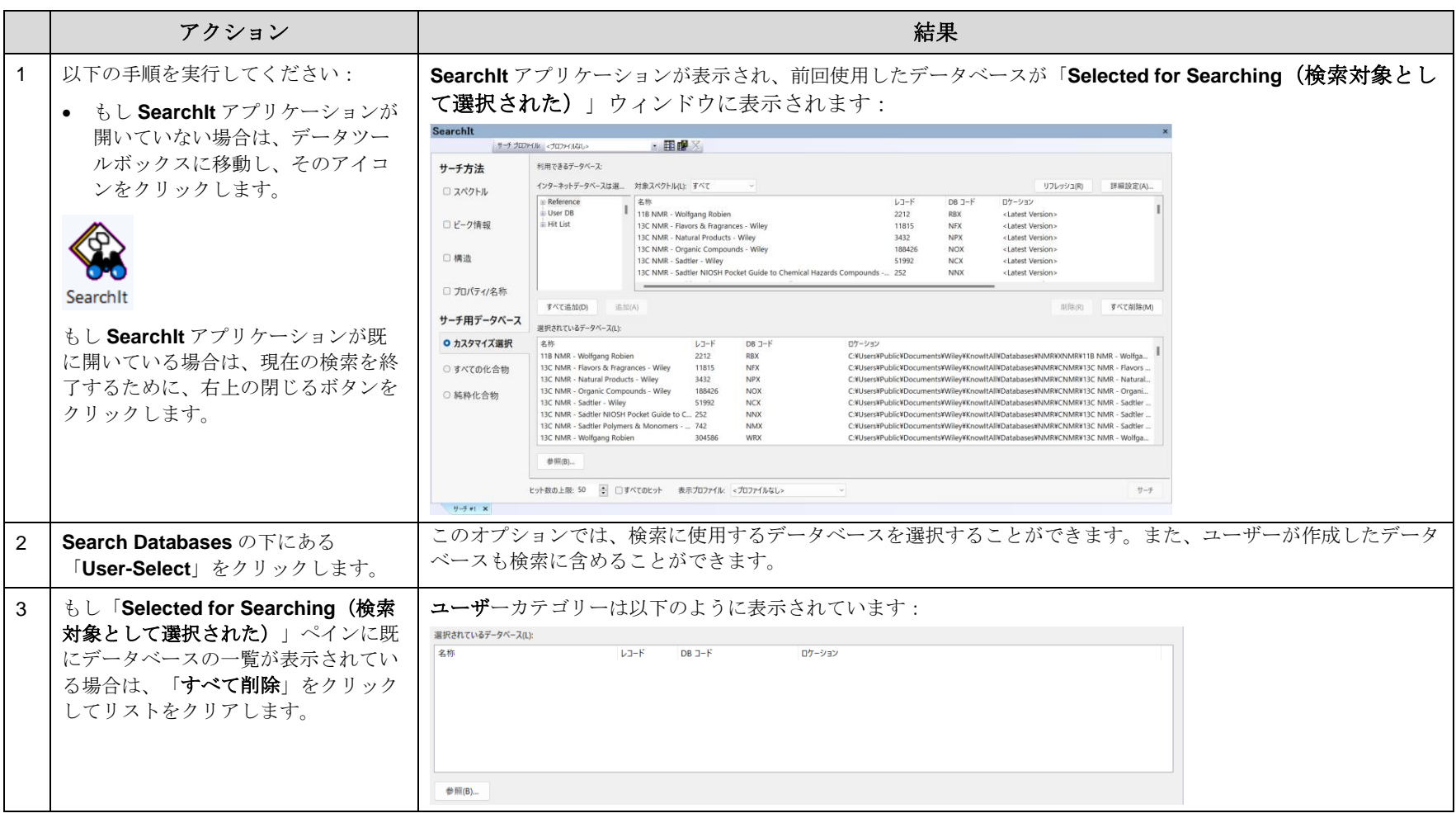

KnowItAll トレーニング ファインスター・コンピューター アクセストランス IR と Raman の検索- 6

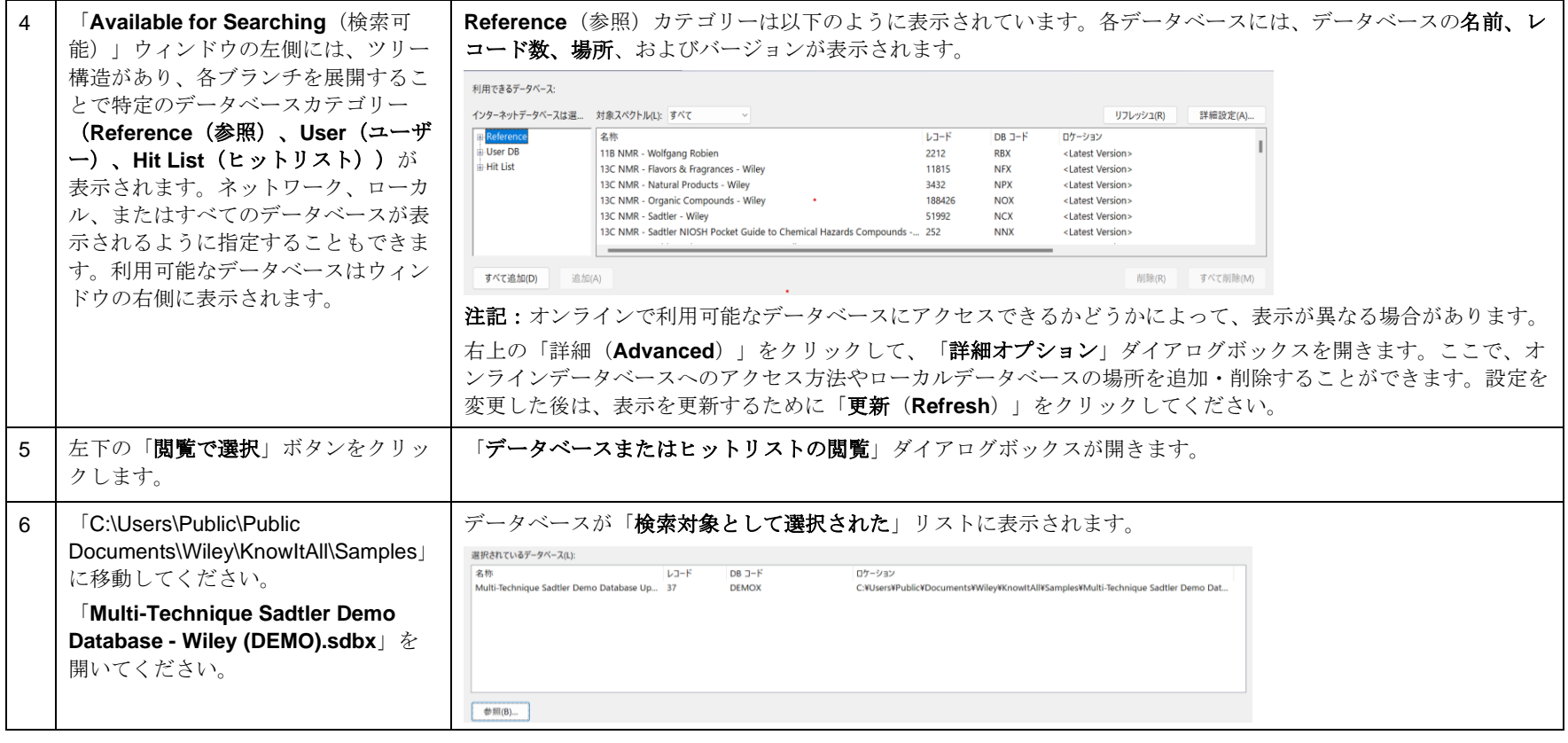

KnowItAll トレーニング マンディスク マンディスク マンディスク Raman の検索- 7 アンディスク Raman の検索- 7 アンディスク Raman の検索- 7

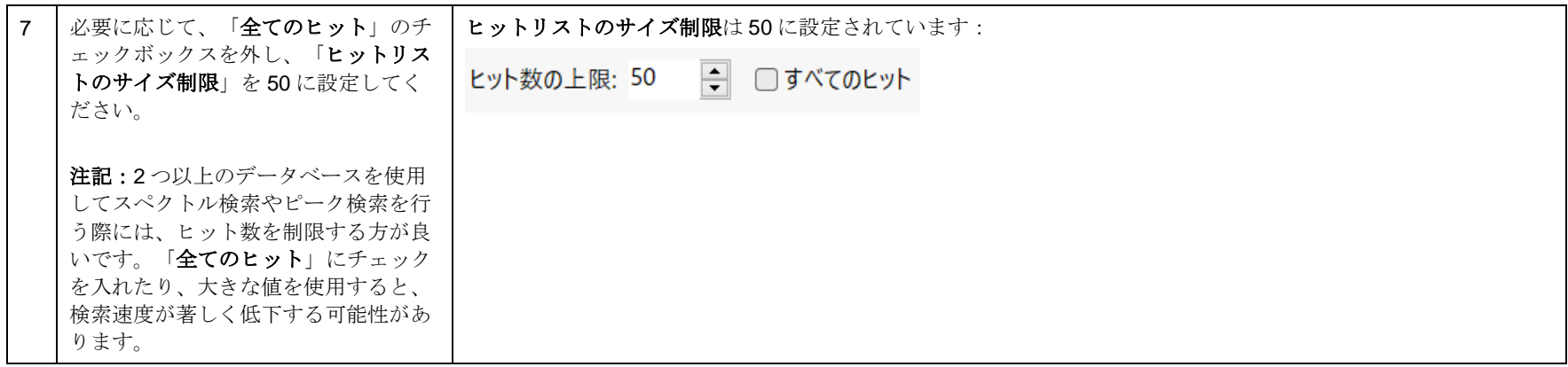

## スペクトルファイルを開きます

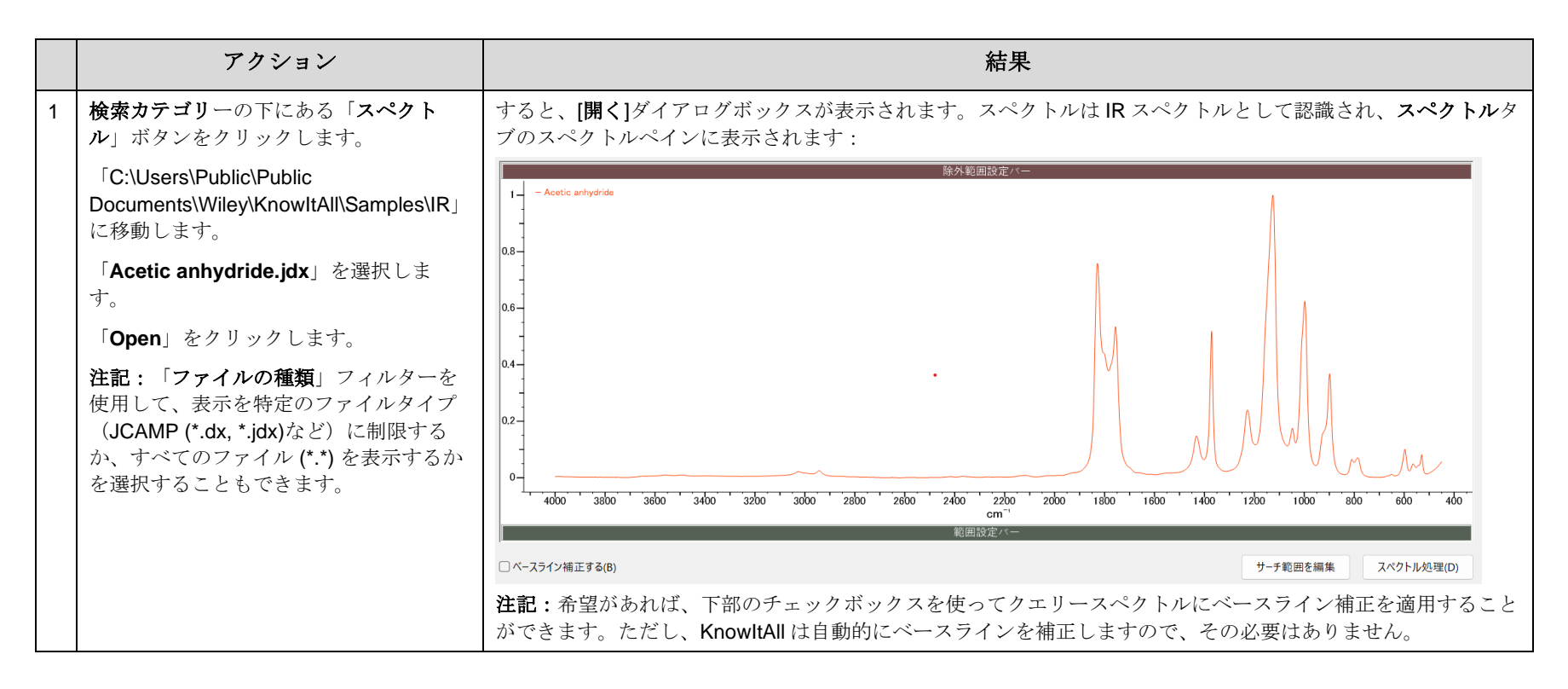

## 検索を行う前に微調整

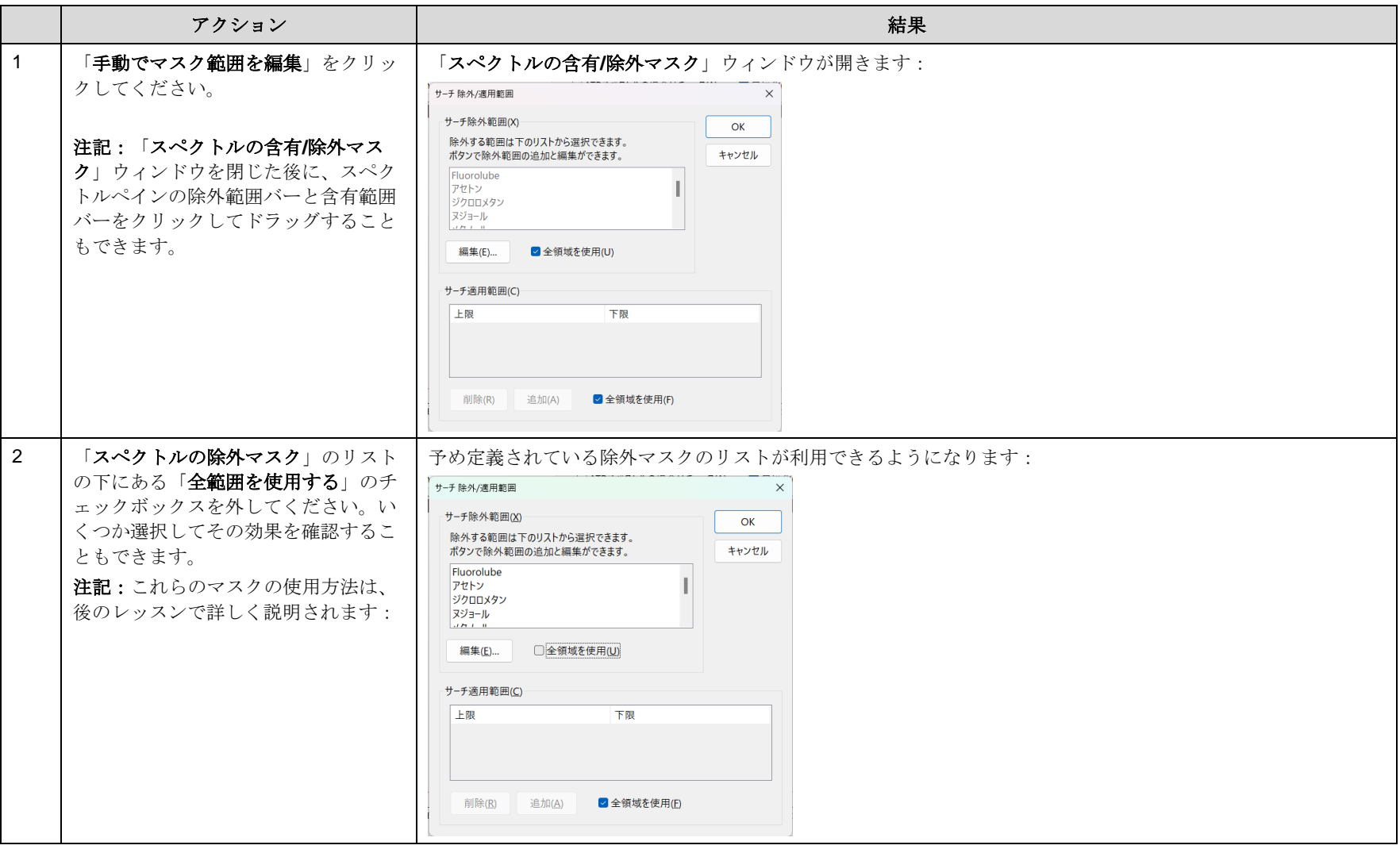

KnowItAll トレーニング マンクランス マンクランス こうしゃ アイディング インター・コンプ インター・コンプ インター・コンプ IR と Raman の検索- 10

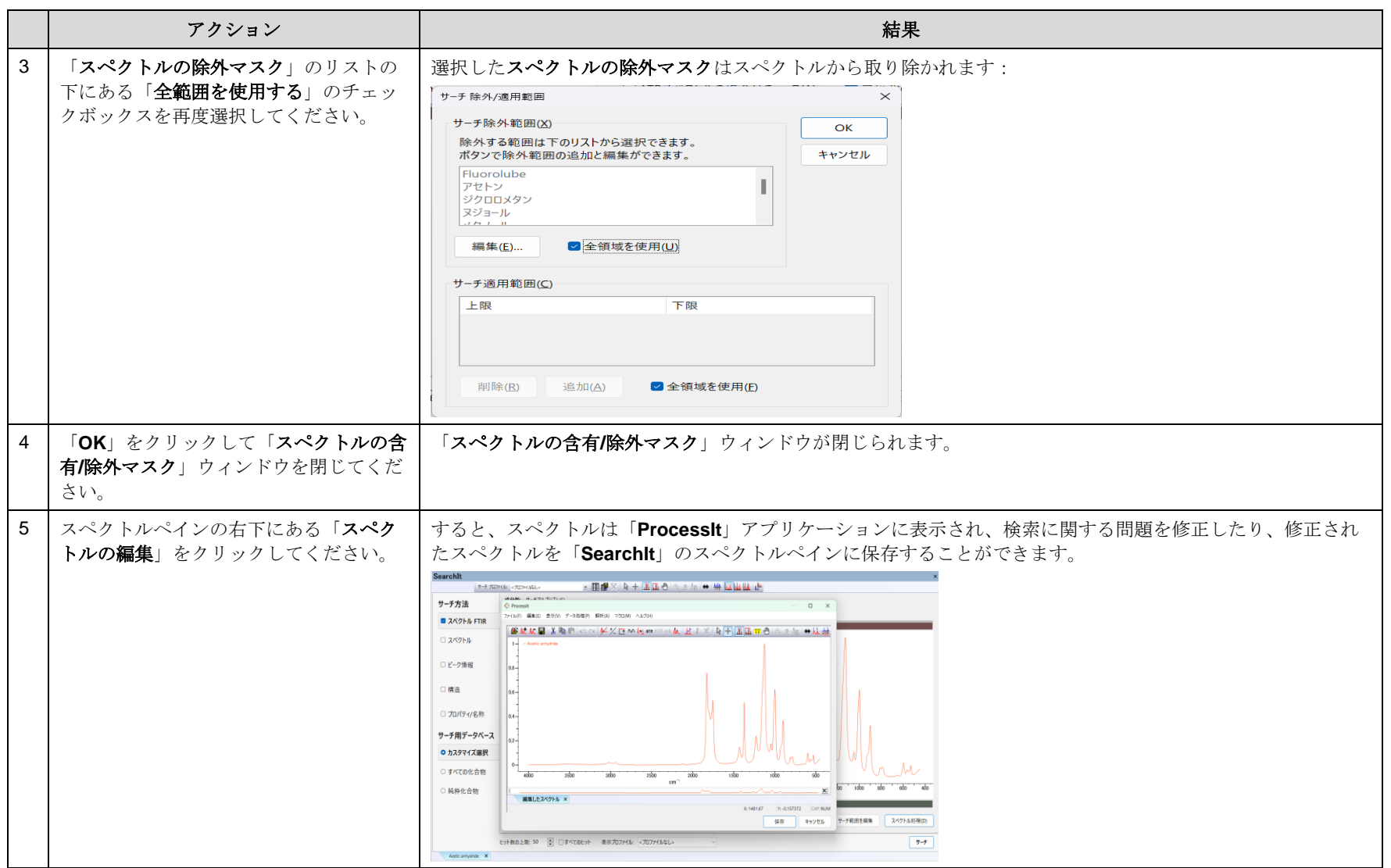

#### KnowItAll トレーニング マンクランス マンクランス アイディング インター・コンプ インター・コンプ インター・コンプ IR と Raman の検索- 11

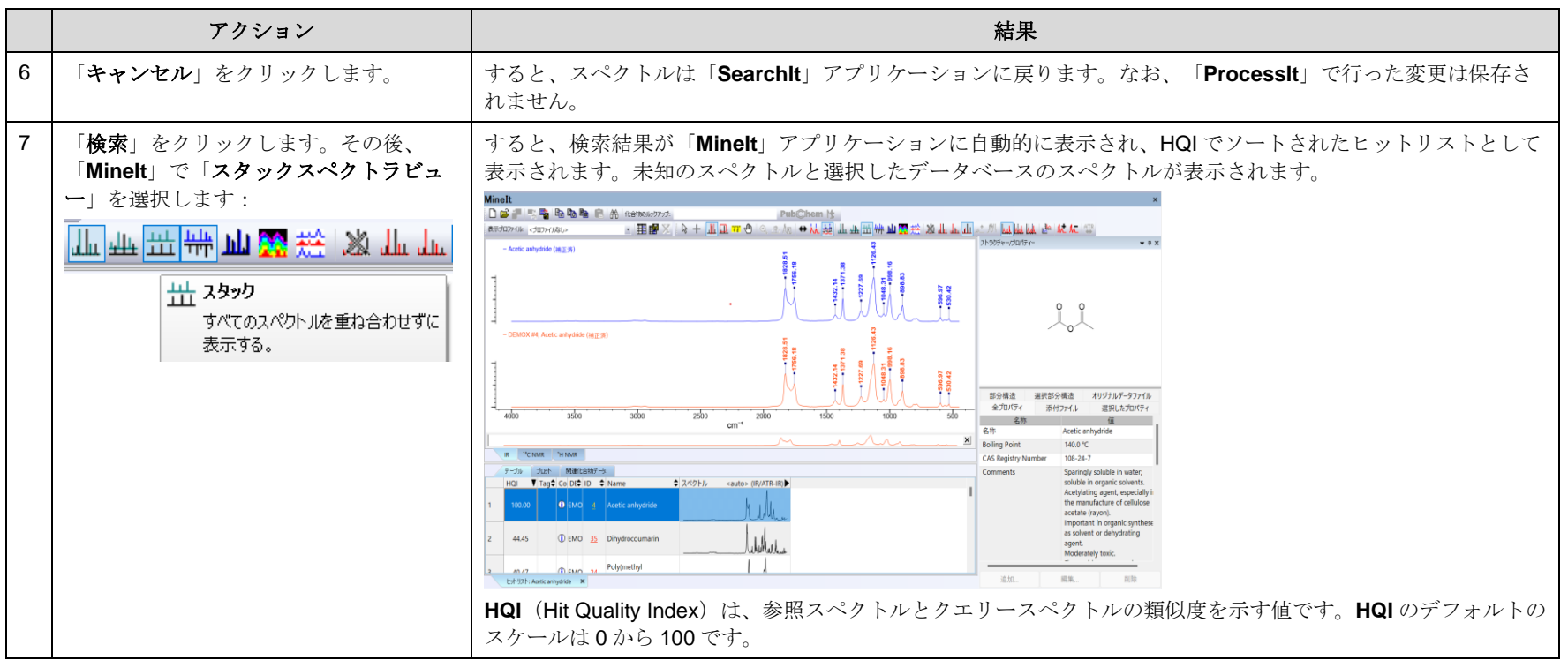

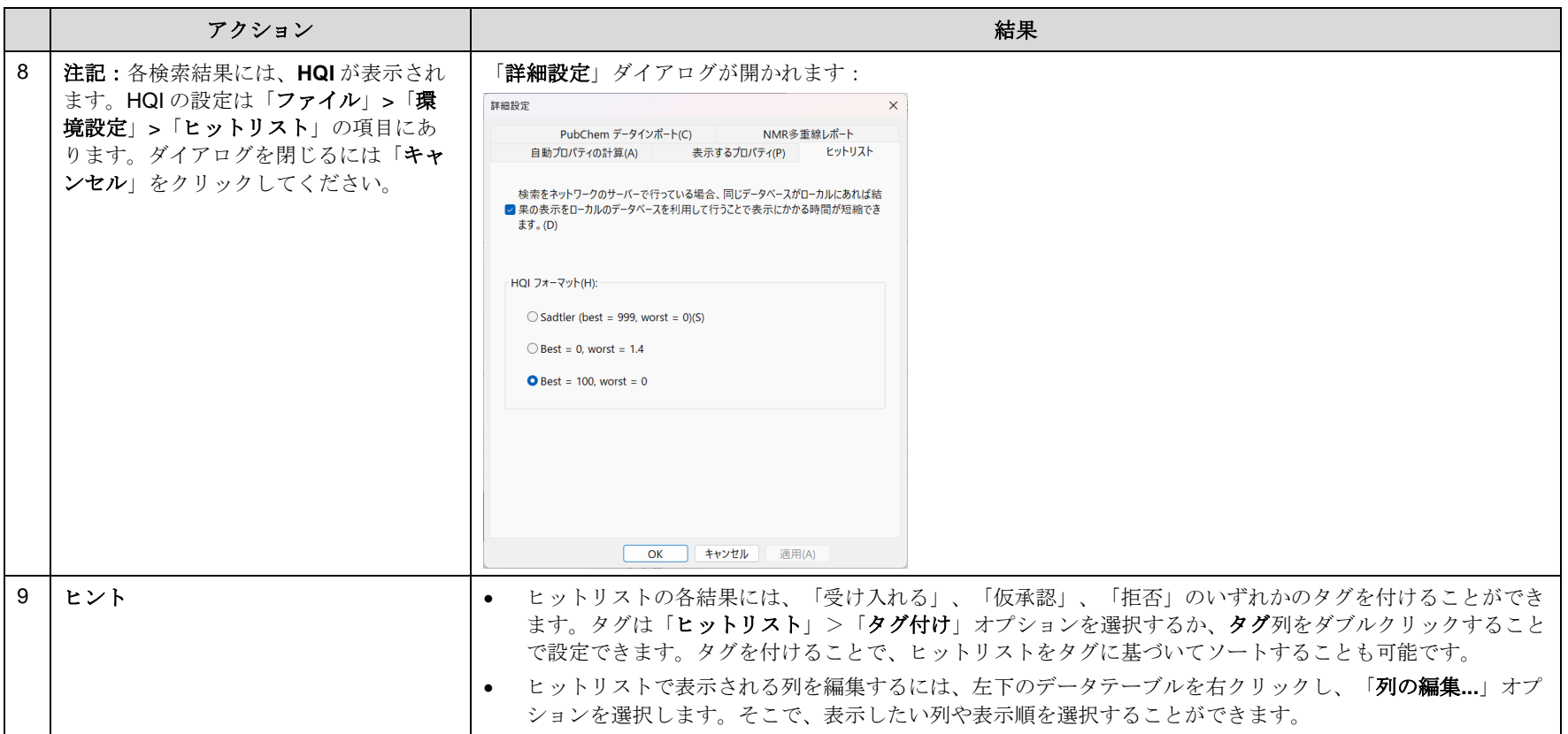

KnowItAll トレーニング IR と Raman の検索- 13

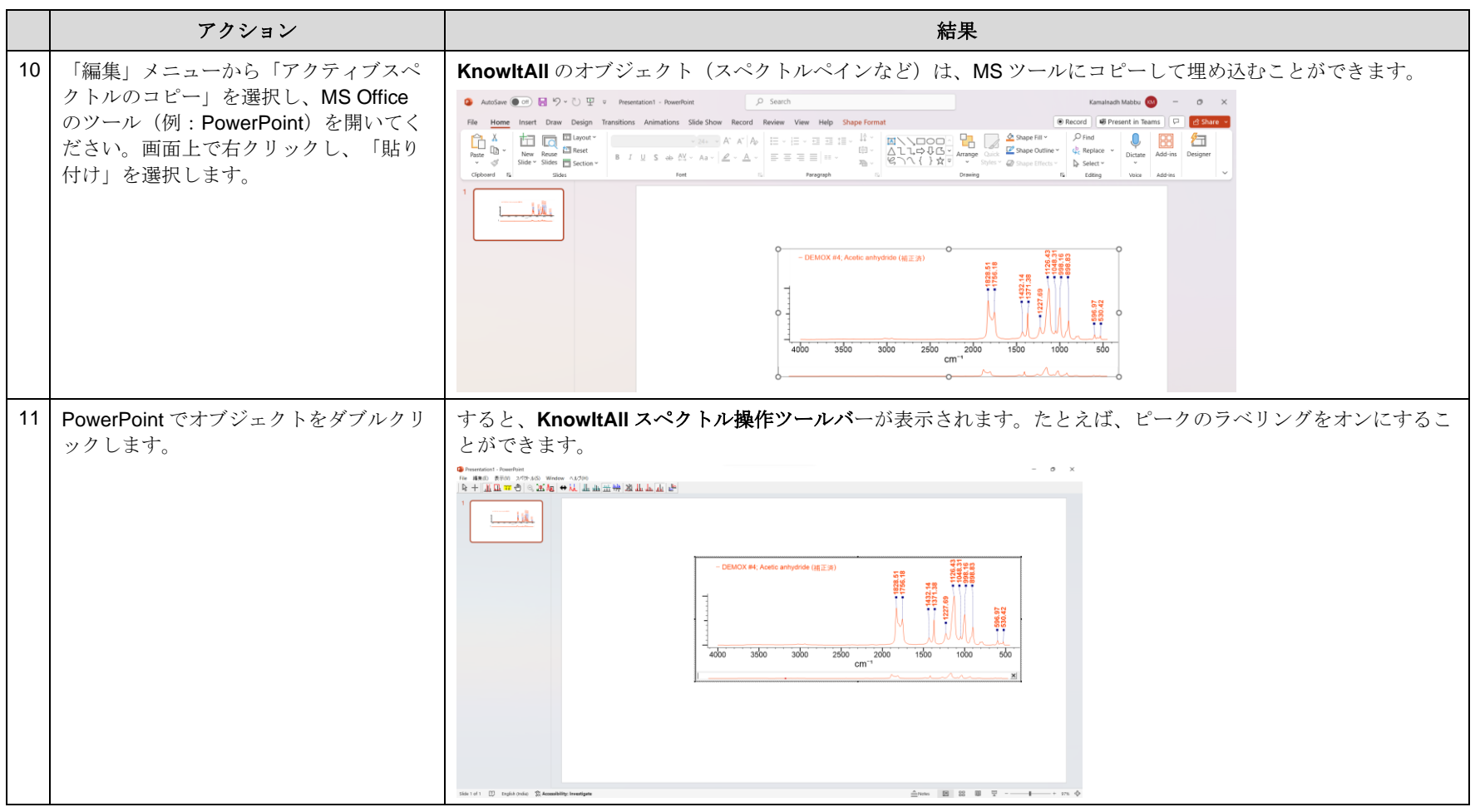

KnowItAll トレーニング ファイル マング しゅうしょう こうしょう しゅうしゅう しゅうしゅう アイディスク マンクリック IR と Raman の検索- 14 しゅうしょう

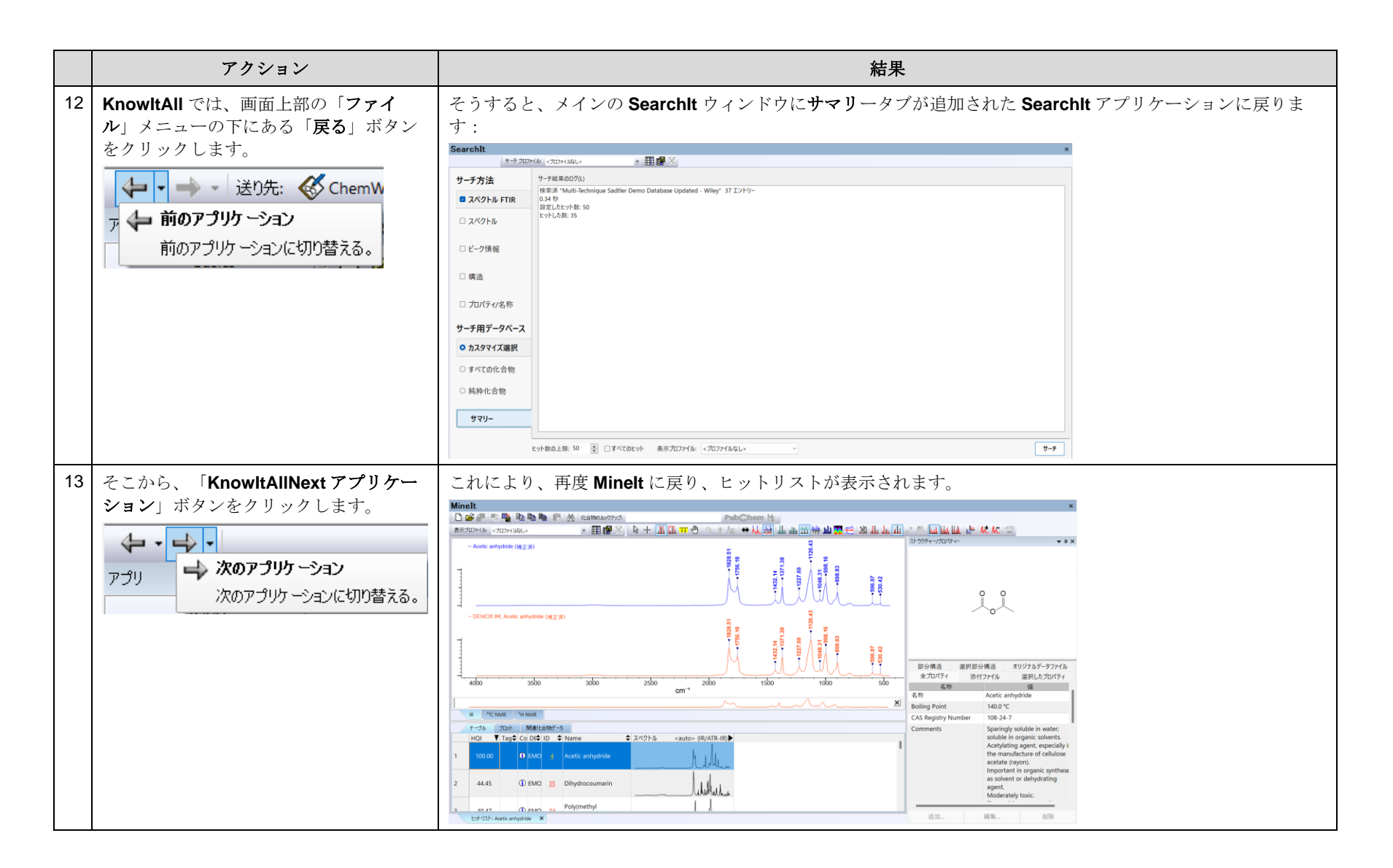

# 検索

## 検索プロファイルの作成方法と、MineIt プロファイルを使用して検索結果を表示する方法

### 目的

この演習では、検索プロファイルの使用方法と、MineIt プロファイルを使用して検索結果を表示する方法を説明します。

### 目標

この演習では、以下の内容を学ぶことができます:

- ▶ 検索プロファイルの適用方法
- > 検索プロファイルの作成方法

## 背景

検索プロファイルは、データベースやヒットリストのサイズ制限など、検索パラメータの事前定 義された組み合わせです。これらは後で再利用するために保存することができます。検索プロフ ァイルを使用することで、同じ種類の検索を繰り返す場合に、検索作業が容易になります。

MineIt プロファイルは、MineIt で定義されるヒットリストの情報表示の設定です。このプロファイ ルは、検索に関連付けて使用することができます。

## 事前に定義された検索プロファイルを適用

アクション しんじょう しょうしょう しゅうしょう こうしゅう お果て

このレッスンで使用されるトレーニングファイルは、以 下の場所に保存されています

KnowItAll 使用アプリケーション

• SearchIt™

#### KnowItAll トレーニング マンクランス マンクランス アイディング インター・コンプ インター・コンプ インター・コンプ スター・コンプ IR と Raman の検索- 16

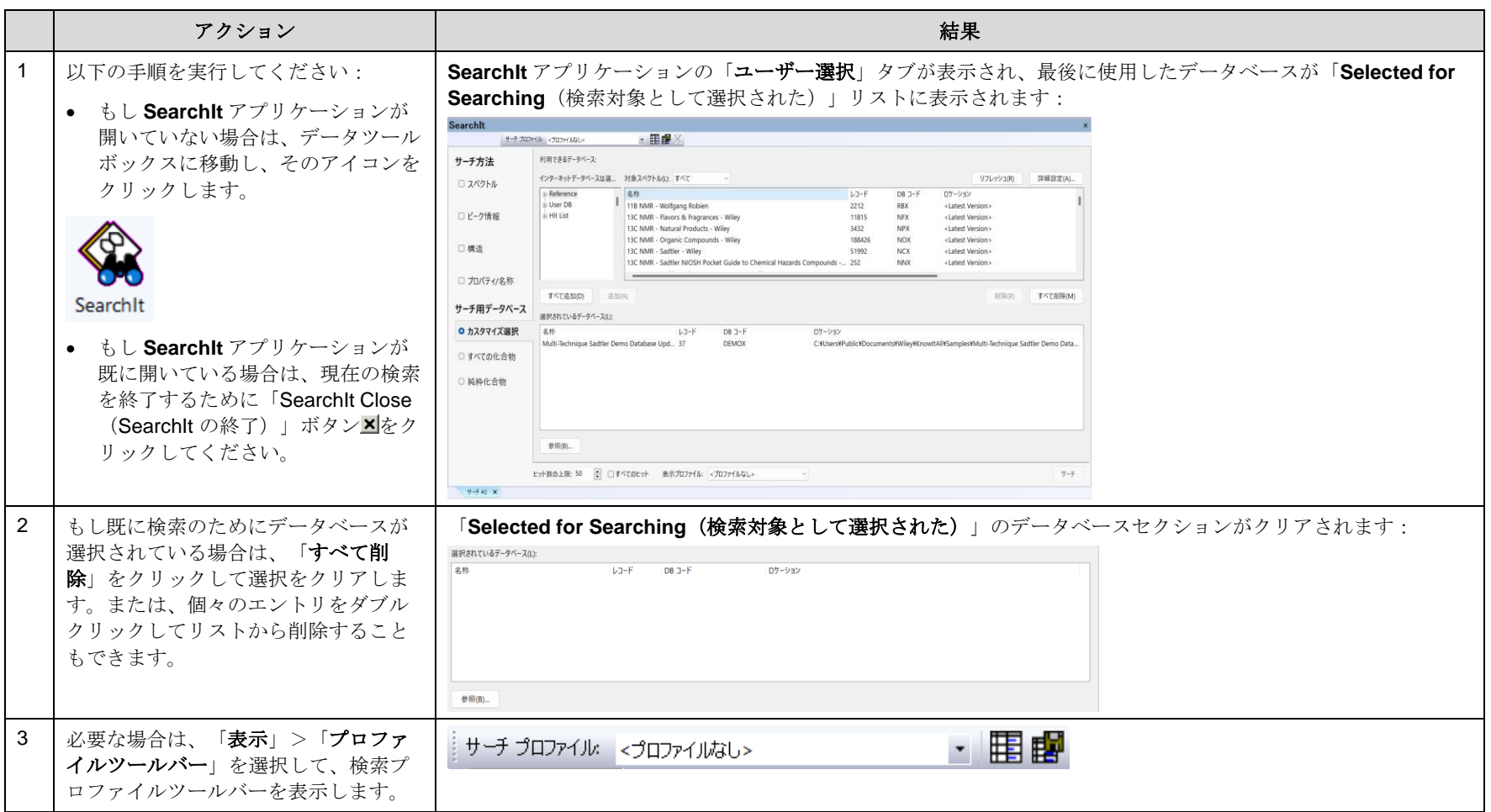

#### KnowItAll トレーニング マンクランス マンクランス こうしゃ アイディング インター・コンプ インター・コンプ インター・コンプ IR と Raman の検索- 17

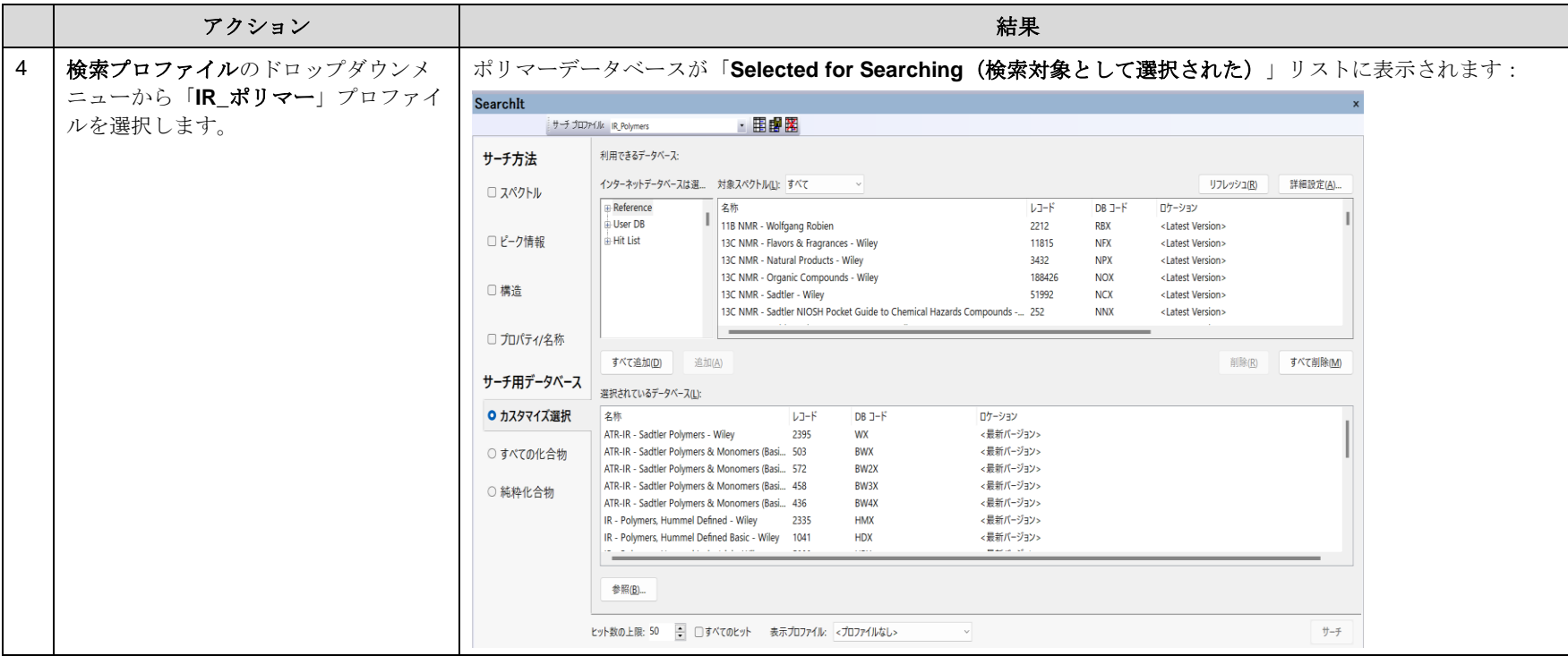

## 新しい検索プロファイルを作成

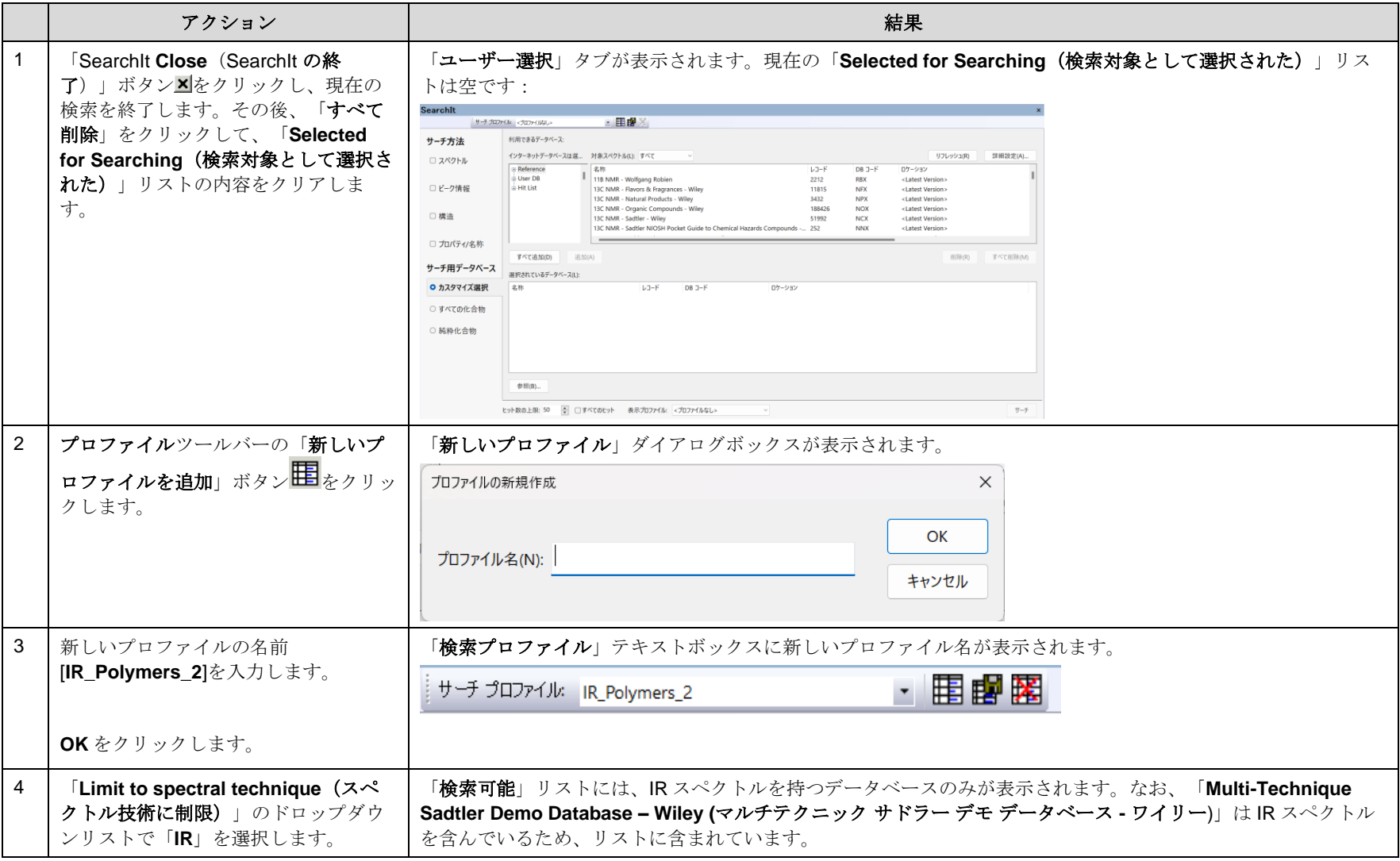

#### KnowItAll トレーニング IR と Raman の検索- 19

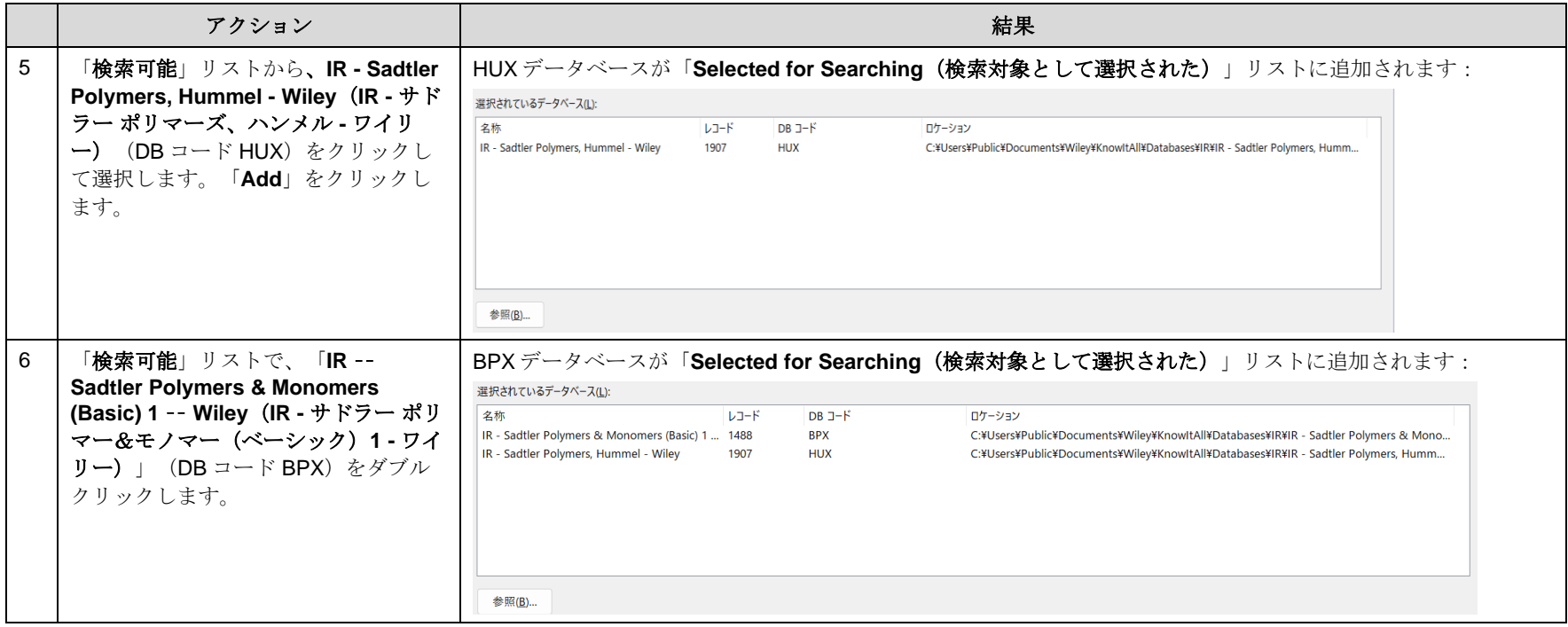

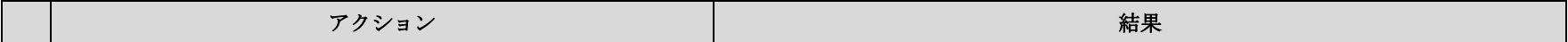

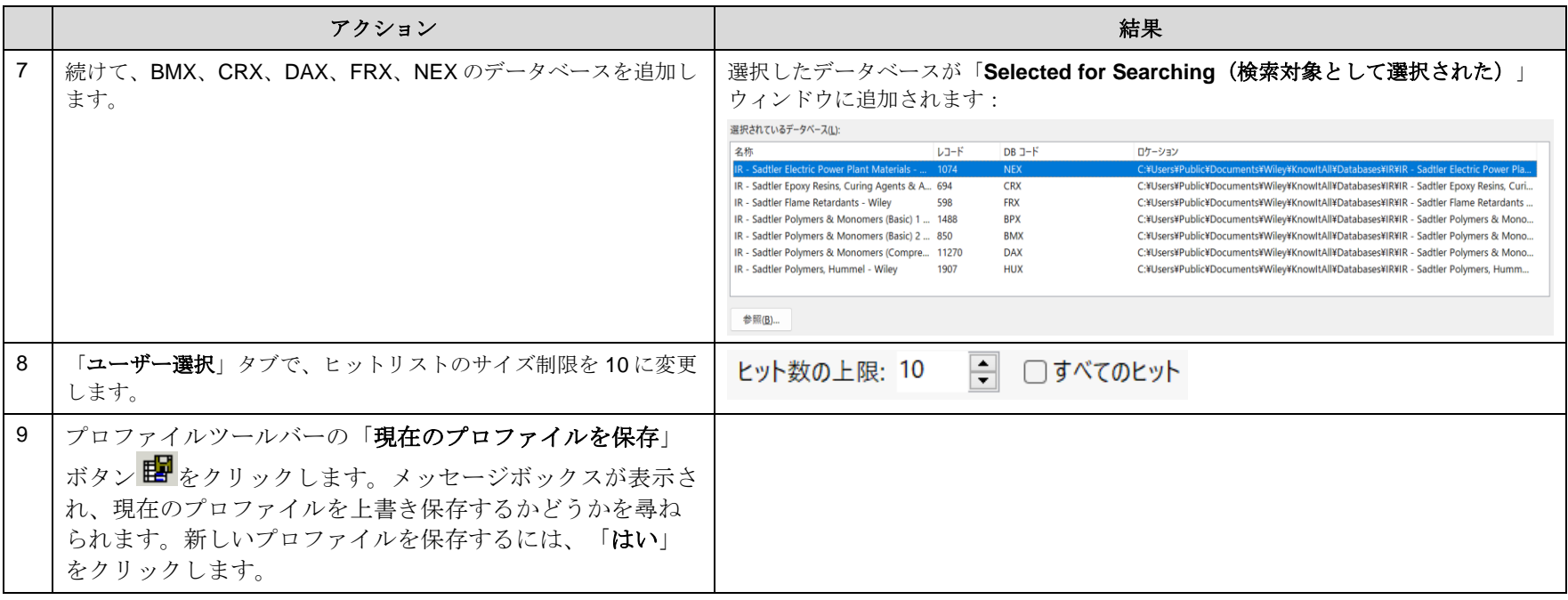

KnowItAll トレーニング マンディスク マンディスク マンディスク IR と Raman の検索- 21

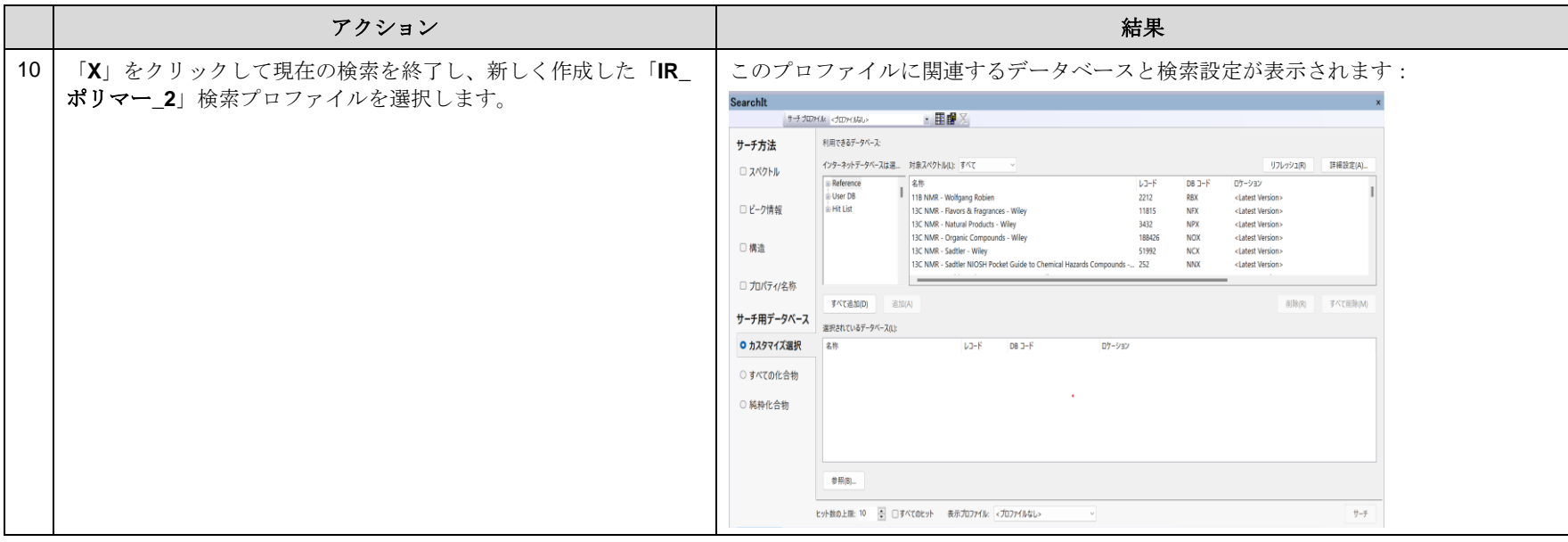

## 「MineIt」プロファイルを使用して、ヒットリストの表示方法を指定

KnowItAll 2024 の新機能として、SearchIt で検索ヒットリストの表示方法を簡単に指定することができるようになりました。ハイライトされた ドロップリストを展開するだけで設定できます:

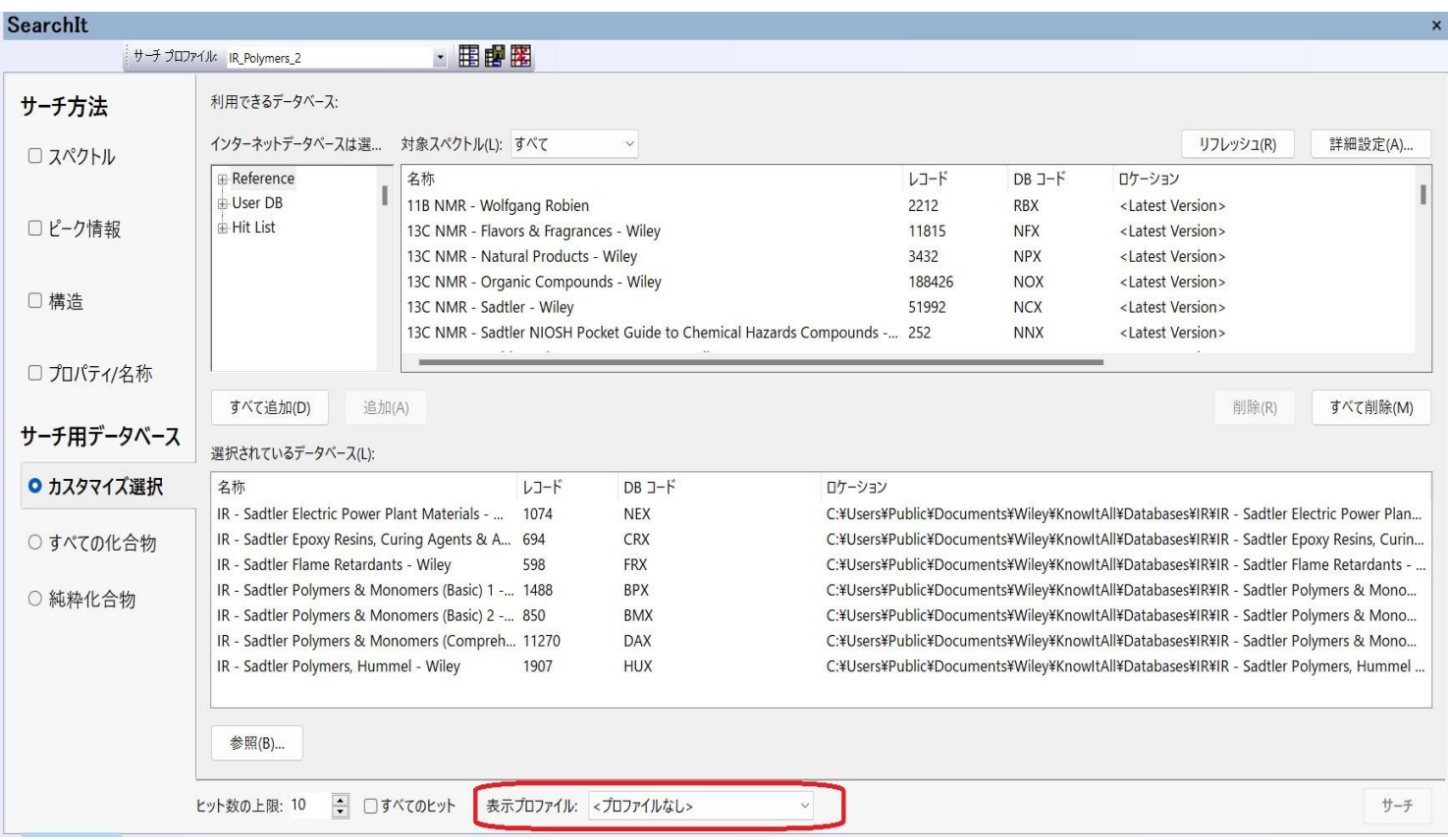

# 検索

ピークを使用したスペクトルのデータベースの検索方法

## 目的

この演習では、ピーク検索の方法を実際に行ってみます。

### 目標

この演習では、以下の内容を学ぶことができます:

▶ ピーク検索の設定方法

## 背景

SearchIt アプリケーションでは、ピーク情報を使用してスペクトルデータやクロマトグラフィー データを検索することができます。これにより、データベースのピークテーブルと手動で入力し たりスペクトルから抽出したピークテーブルを比較することができます。

#### このレッスンで使用されるトレーニングファイルは、以 下の場所に保存されています

C:\Users\Public\Documents\Wiley\KnowItAll\Samples\IR フォルダに移動します。

• Ethyl acrylate.dx

#### KnowItAll 使用アプリケーション

- SearchIt™
- MineIt™

## ピーク検索の設定と実行

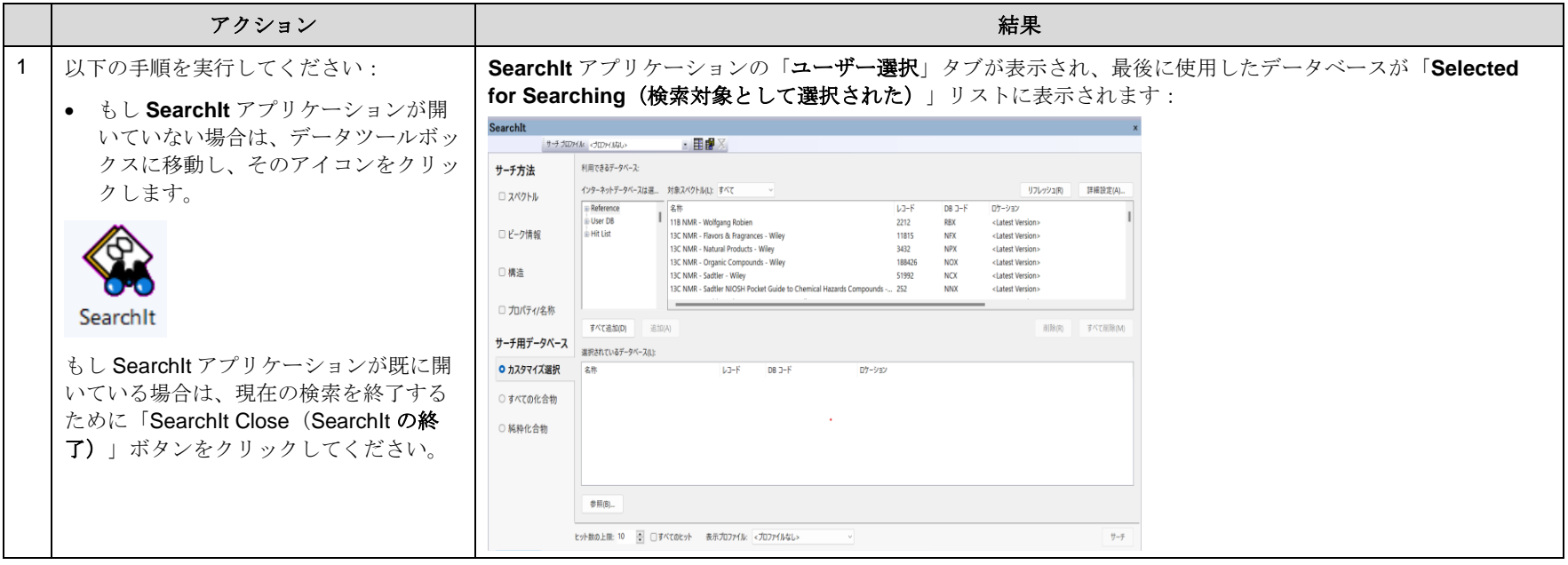

KnowItAll トレーニング ファインスターク マインスターク IR と Raman の検索- 25

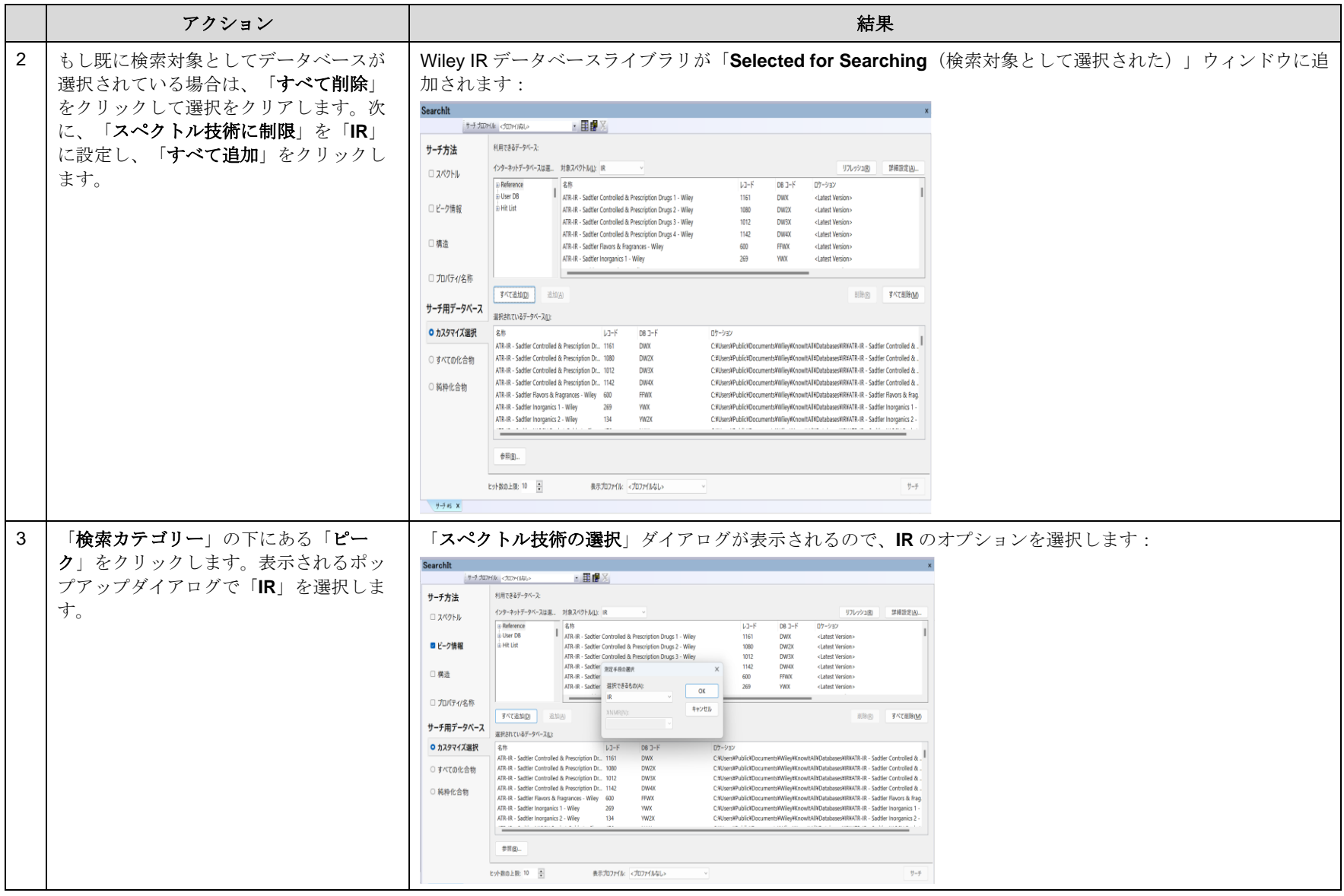

KnowItAll トレーニング マンディスク マンディスク マンディスク IR と Raman の検索- 26

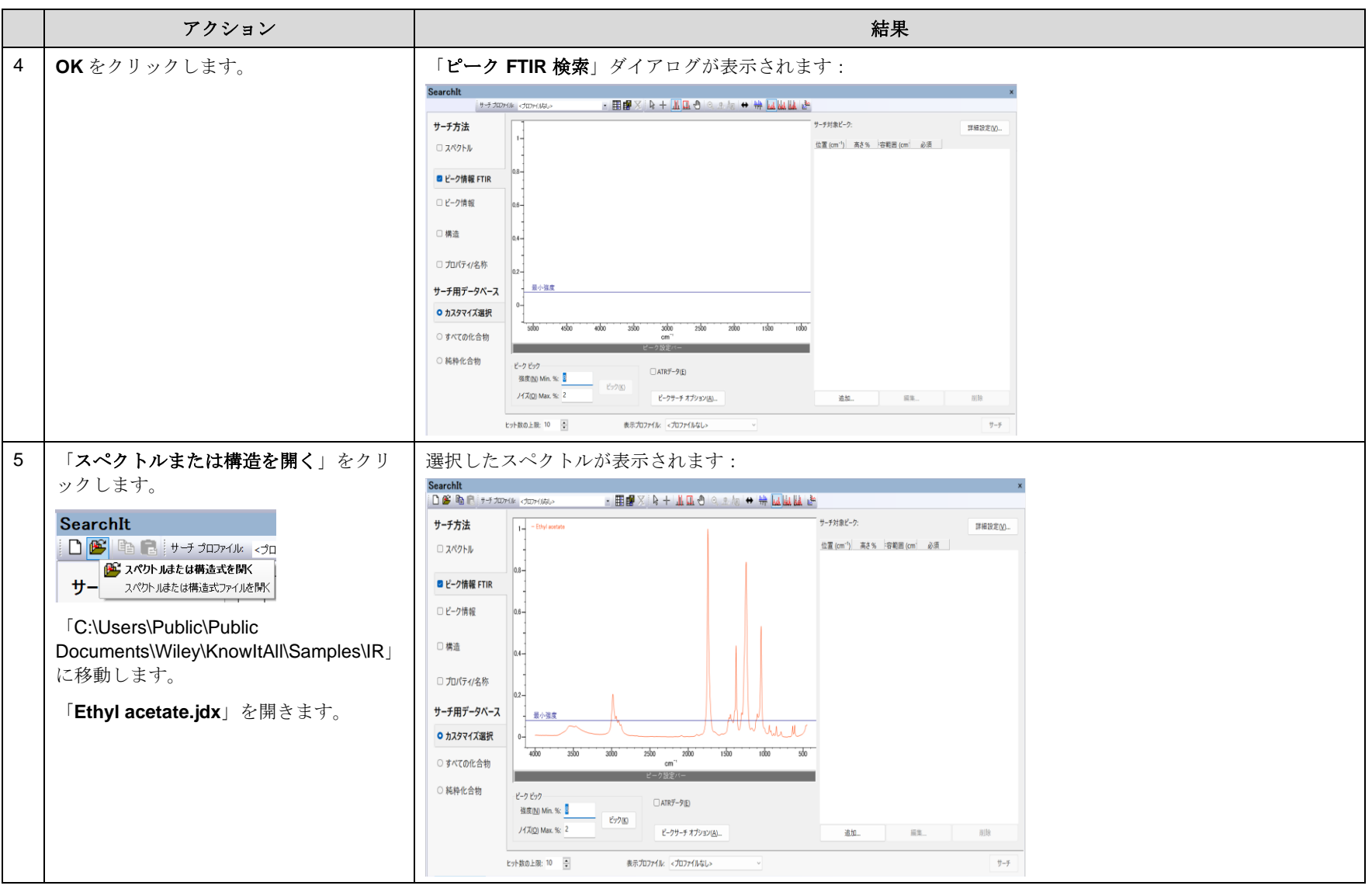

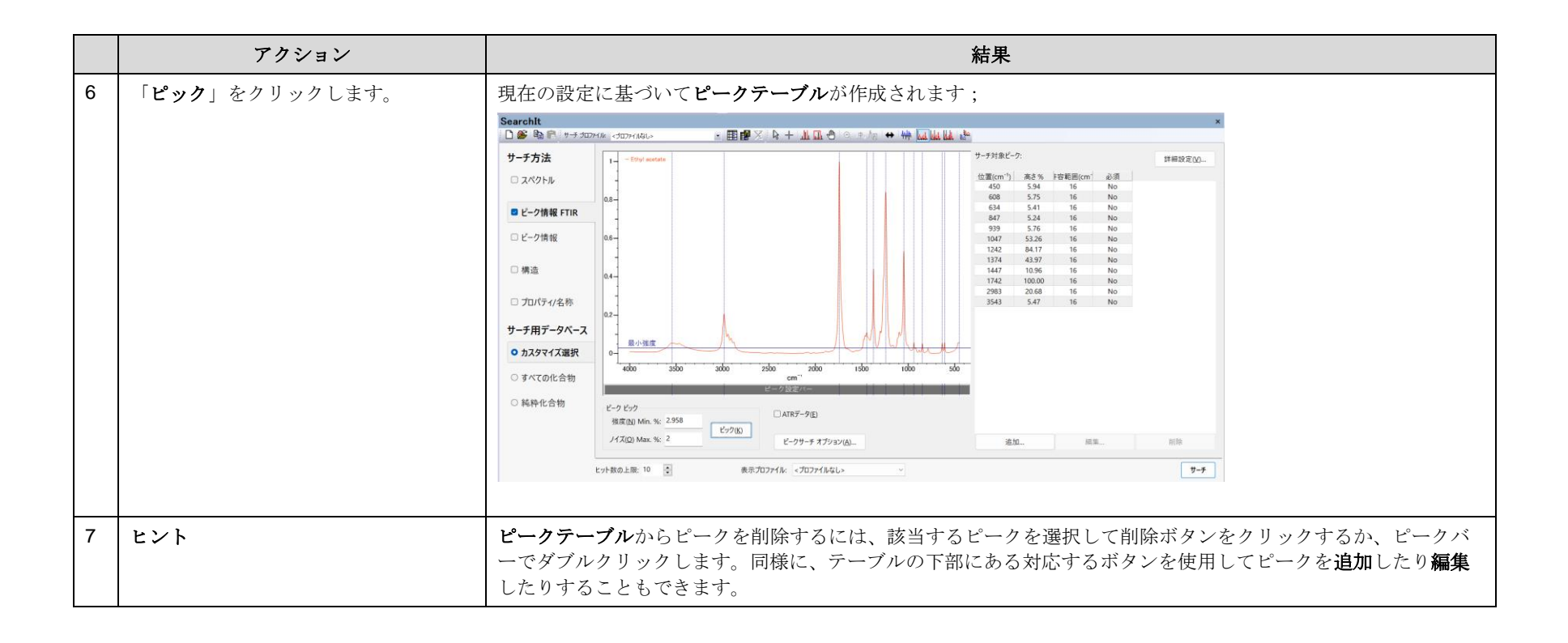

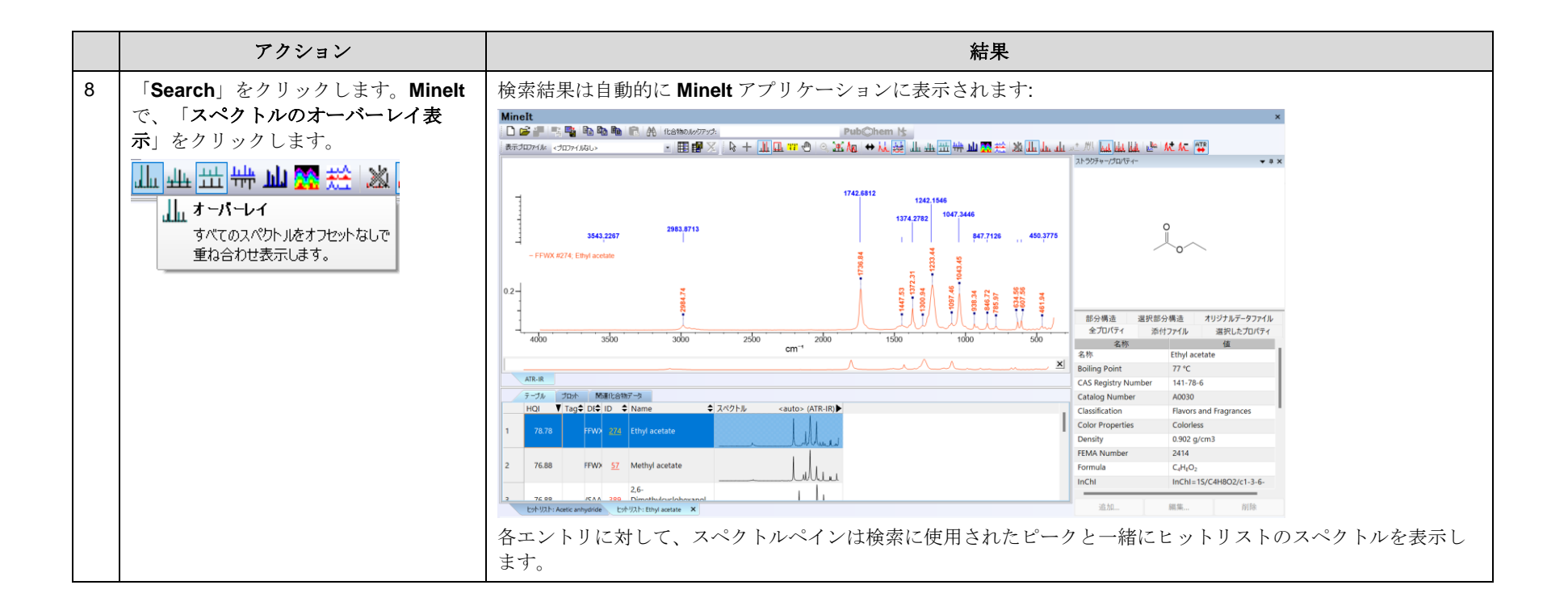

## 検索

スペクトルデータベースを特定の範囲で検索する方法

## 目的

この演習では、KnowItAll 情報システムの SearchIt アプリケーションを使用して、スペクトルデータベースを特定のスペクトル範囲で検索する方法を説明します。

### 目標

この演習では、以下の内容を学ぶことができます:

- ➢ スペクトル検索の設定時に含有範囲バーを使用する方法
- ➢ スペクトル検索の設定時に検索マスクダイアログボックスを使用する方法

## 背景

限られた範囲でのスペクトル検索は、計算に必要なデータ点が少なくて済むため、わずかに高速 です。また、限られた範囲を使用することで、スペクトル検索を IR のフィンガープリント領域な どの特徴豊かな領域に絞り込むことができます。具体的には、IR の 1500 波数以下のフィンガープ リント領域などが該当します。さらに、不純物のピークが存在する領域を無視することで、スペ クトル減算の代わりに使用することもできます。

#### このレッスンで使用されるトレーニングファイルは、以 下の場所に保存されています

C:\Users\Public\Documents\Wiley\KnowItAll\Samples\IR フォルダに移動します。

• Acetonitrile.jdx

#### KnowItAll 使用アプリケーション

- SearchIt™
- MineIt™

## スペクトル検索の設定

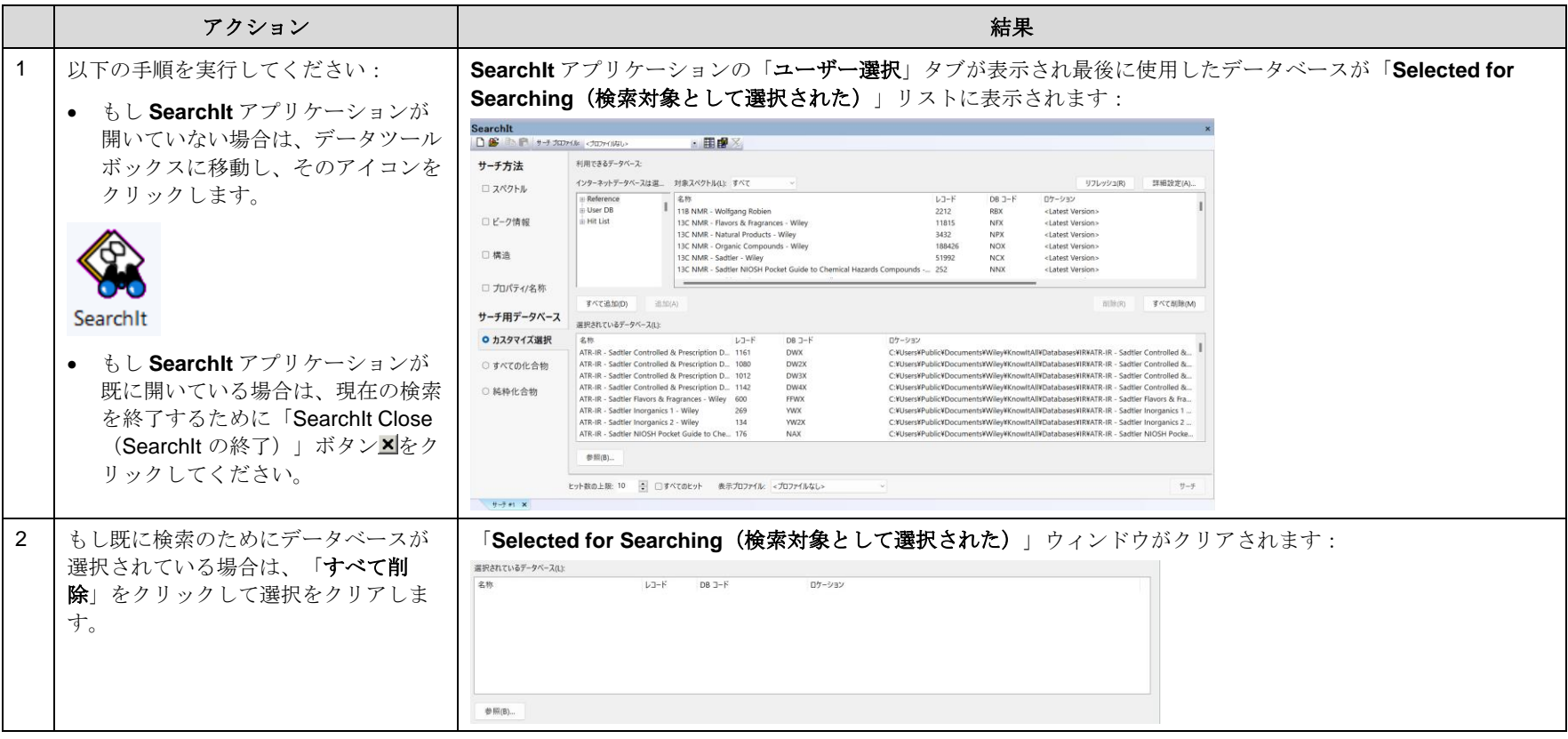

#### KnowItAll トレーニング マンクランス マンクランス こうしゃ アイディング インター・コンプ インター・コンプ インター・コンプ IR と Raman の検索- 31

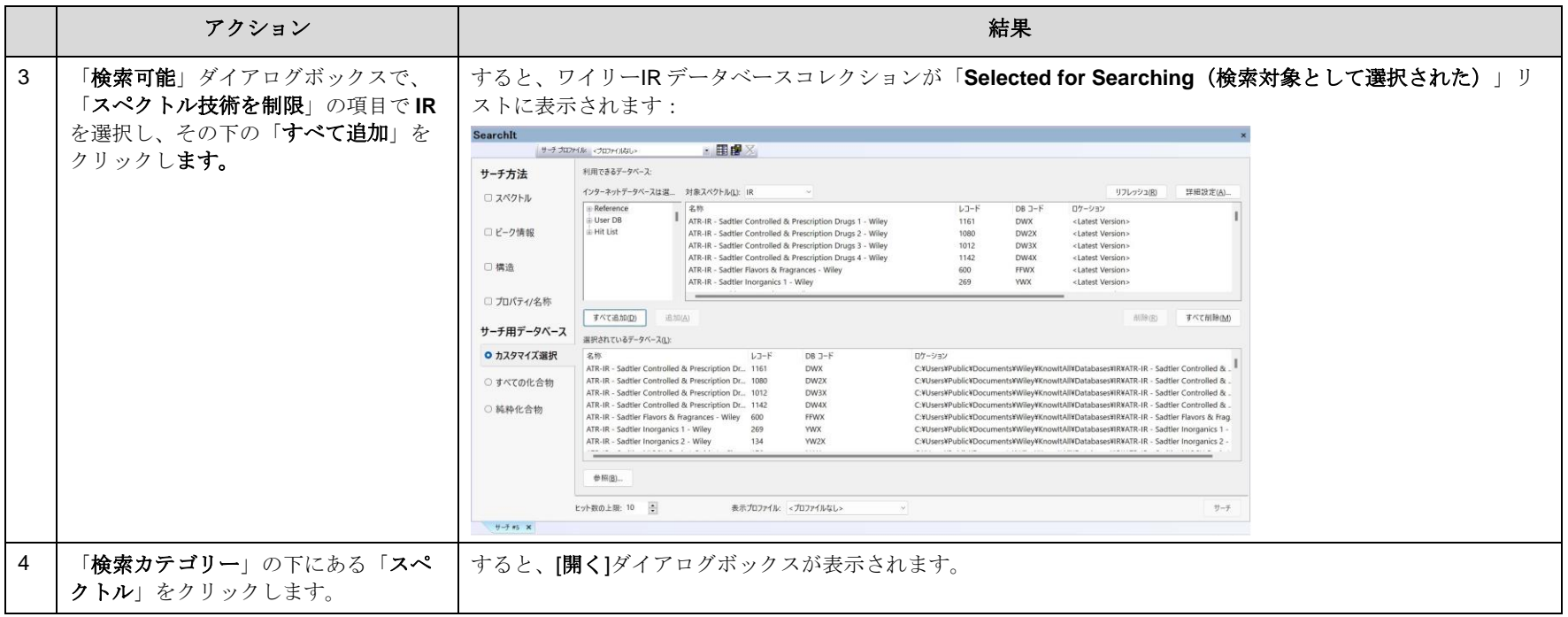

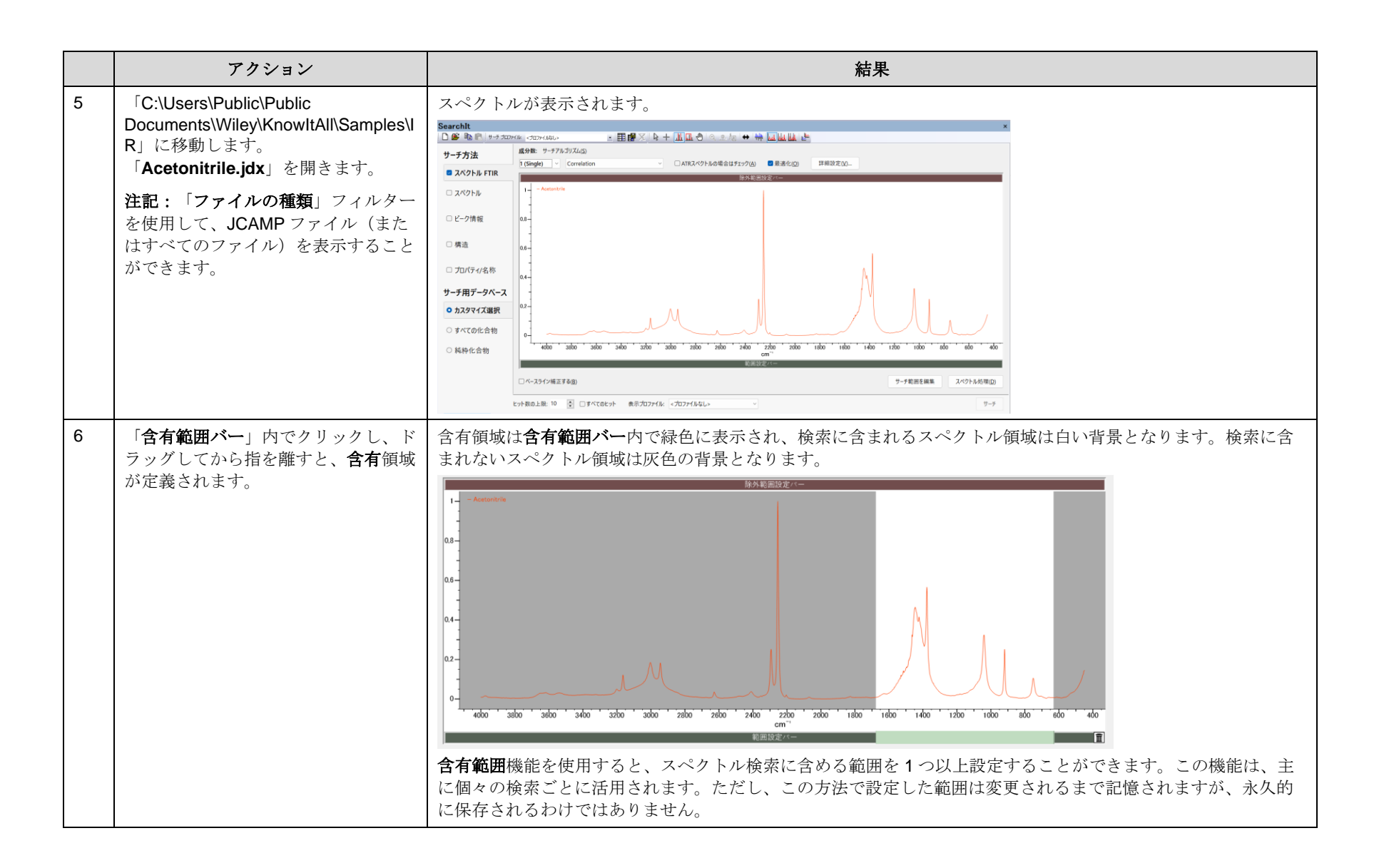

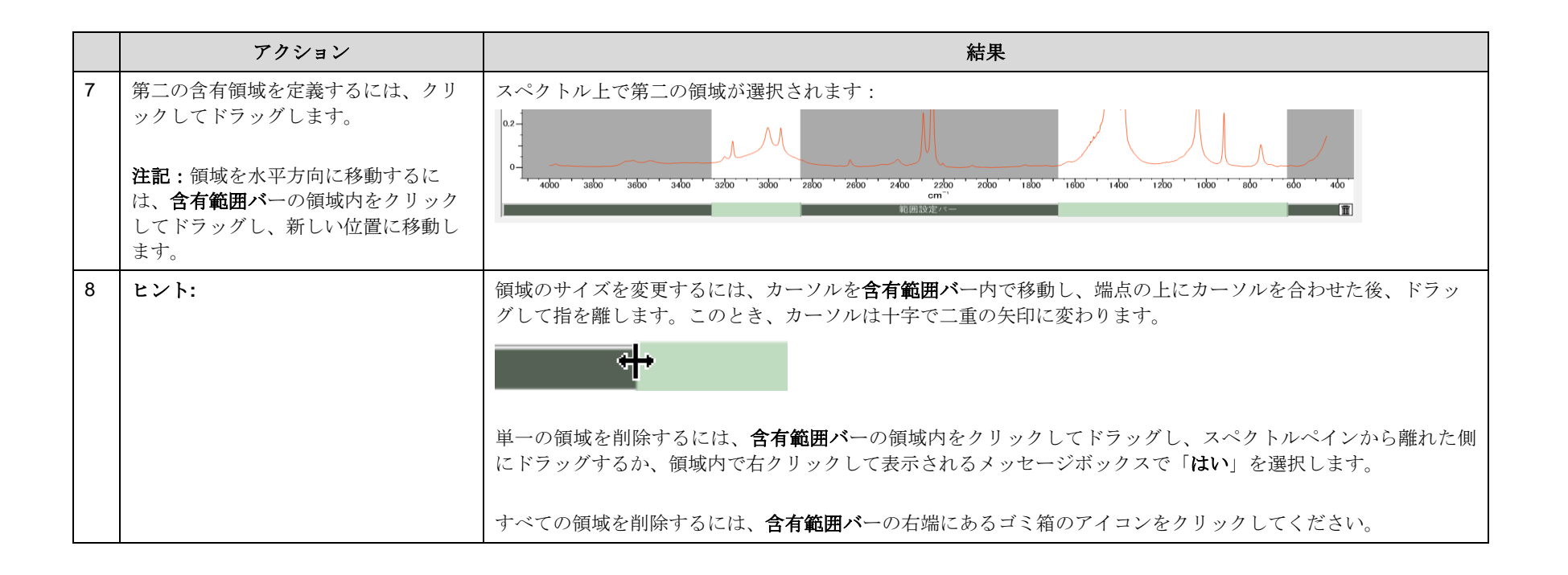

## 検索マスクダイアログボックスを使用します。

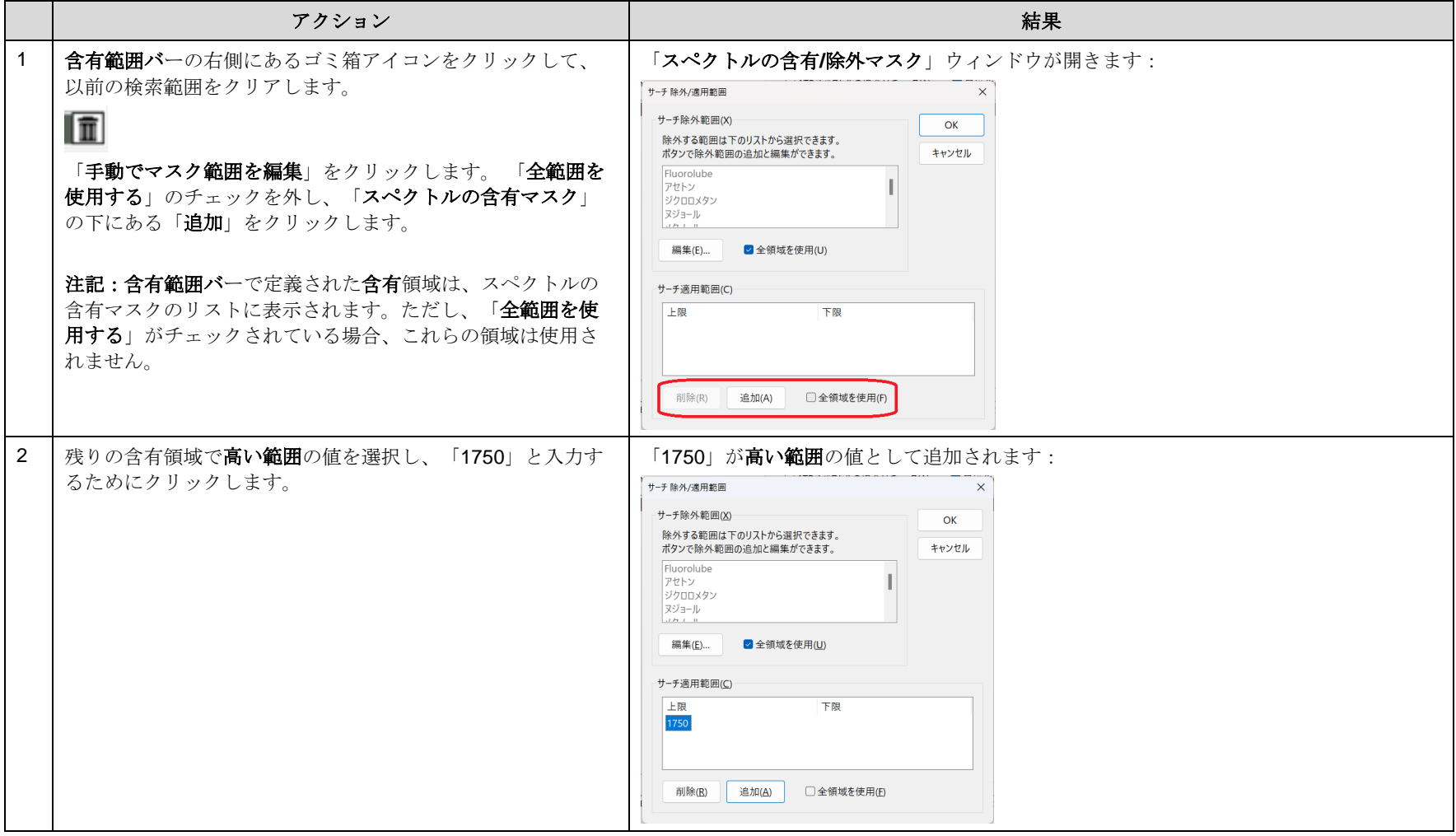

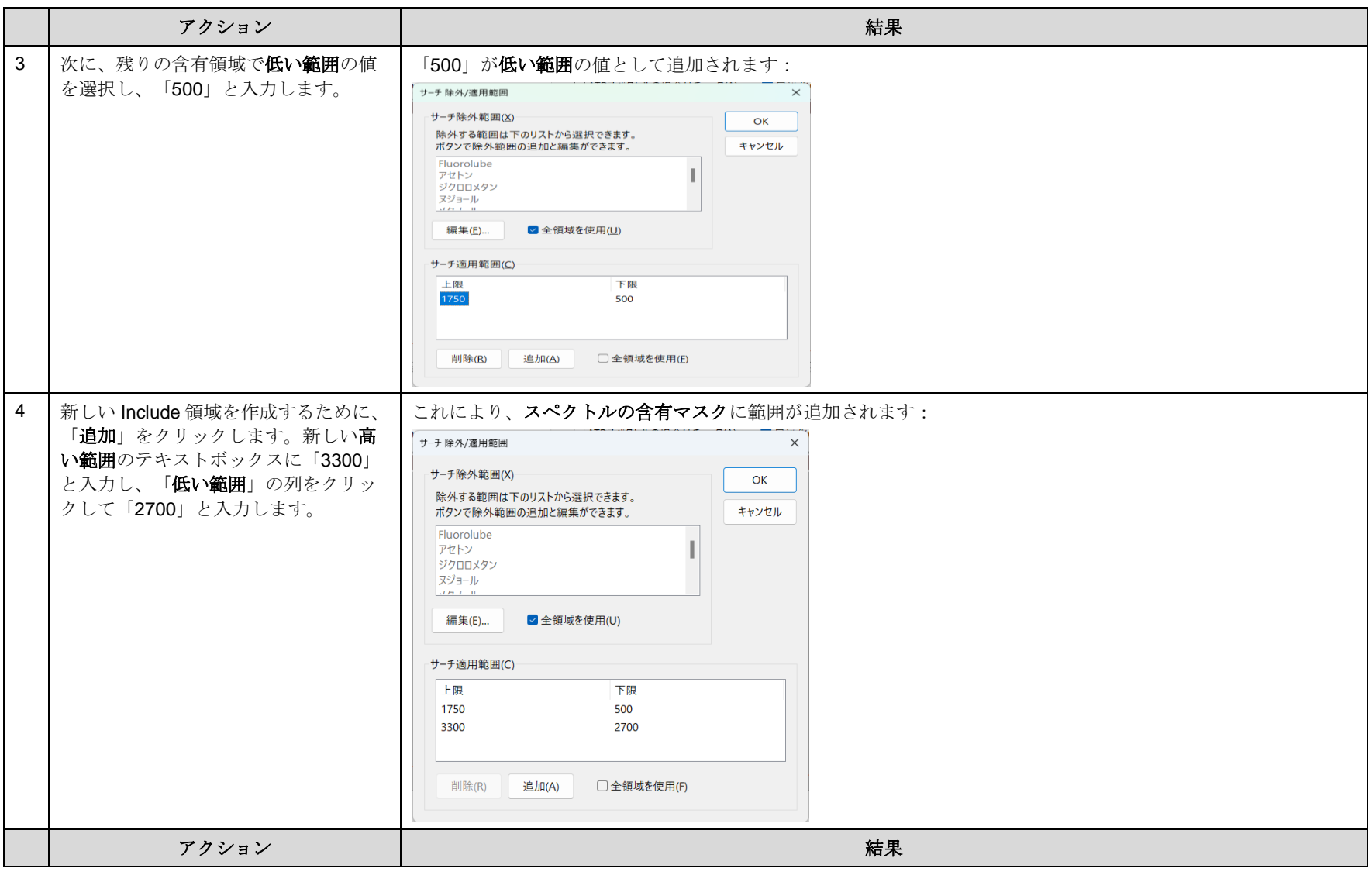

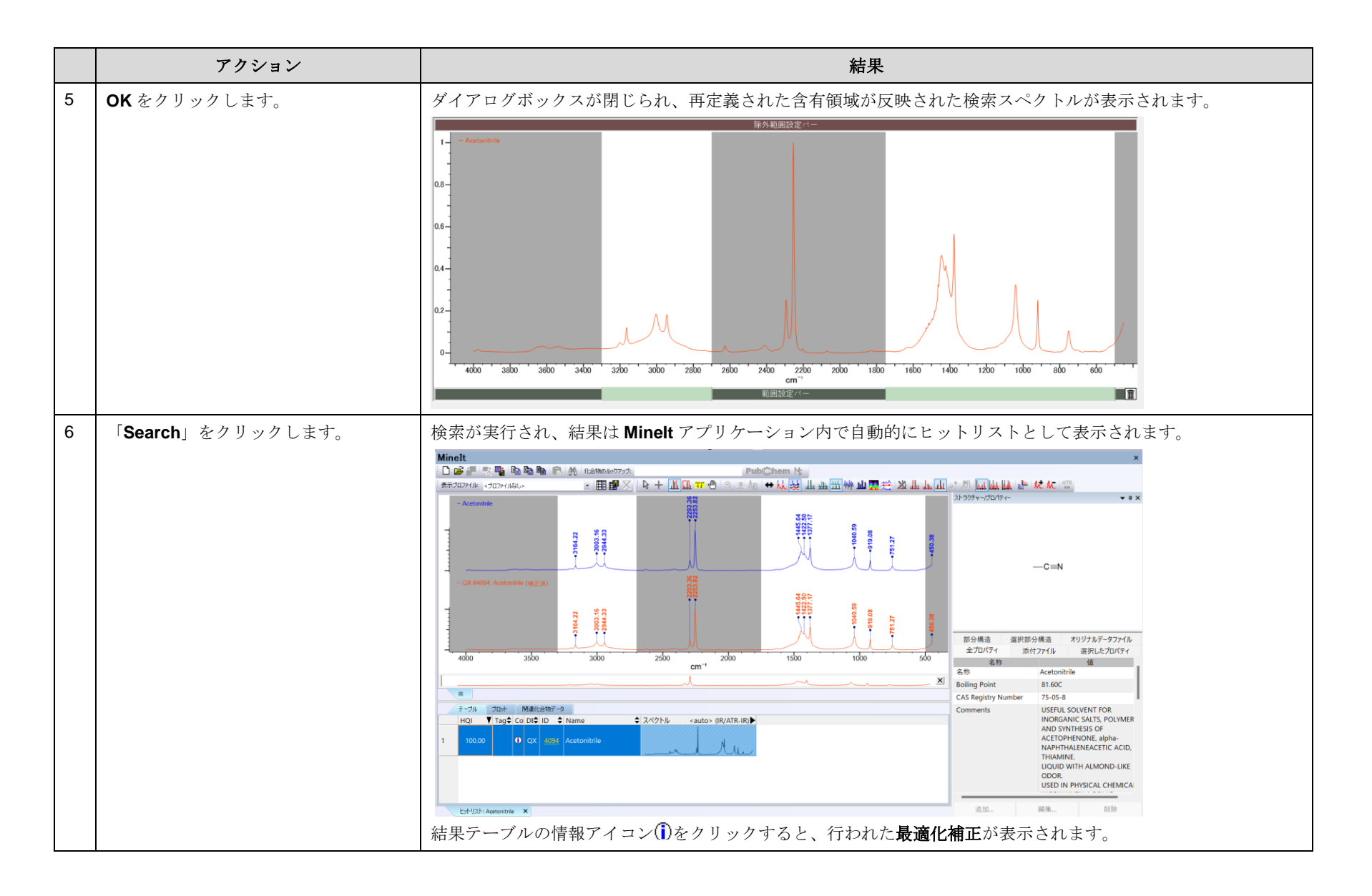

#### KnowItAll トレーニング ファイン・コンピューティング しょうしょう しょうしゅう しょうしゅう しゅうしゅう アイディング アイディング しゅうしょう スプレート Raman の検索- 37

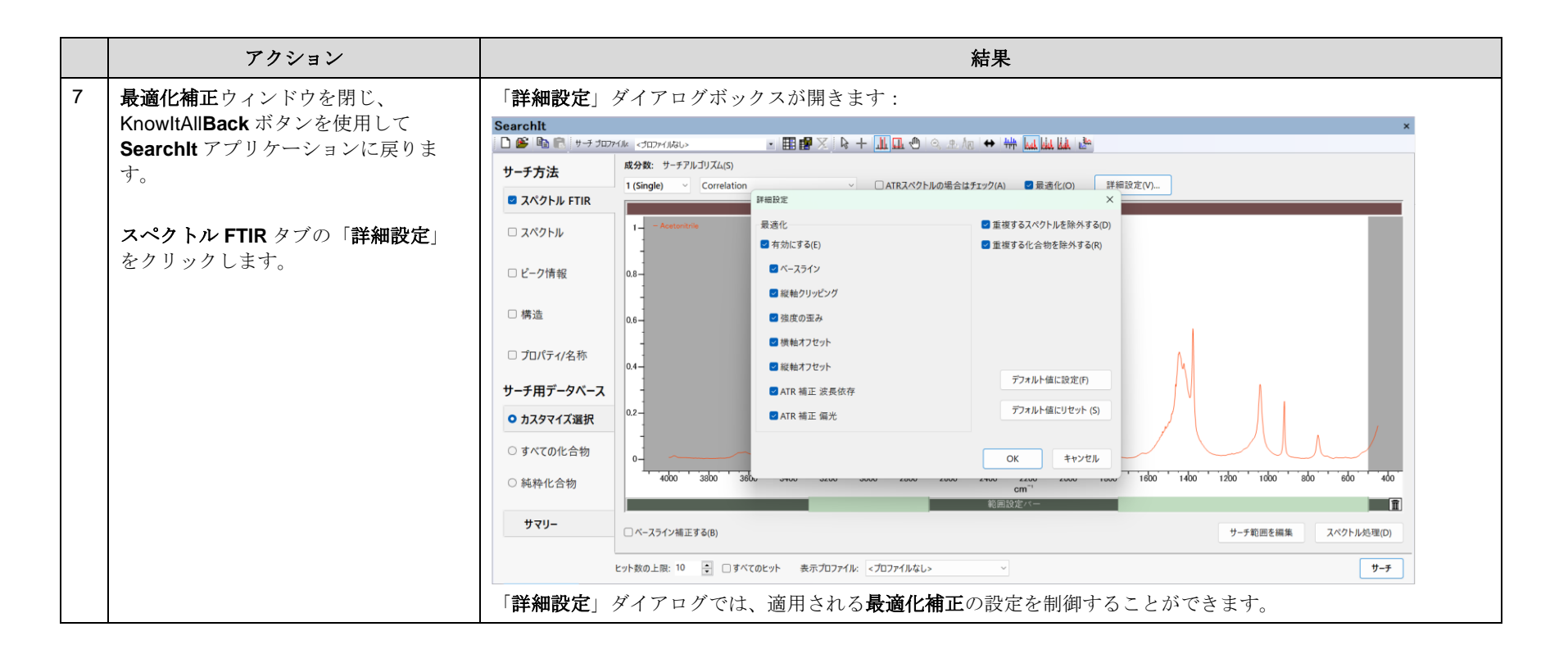

# 検索

## スペクトルデータベースを検索する際に、特定の領域を除外するためにマスクを使用する方法

### 目的

この演習では、スペクトル検索において特定の領域を除外するためのマスクを作成する方法を説明します。

### 目標

この演習では、以下の内容を学ぶことができます:

➢ スペクトル検索の設定時に、除外マスクを作成して使用する方法

## 背景

除外マスクは、スペクトル検索時に特定の領域を無視するために使用されます。溶媒や不純物な どの様々な化合物に対して、除外マスクを定義することができます。このマスクを使用すること で、検索中に該当領域を考慮しないようにすることができます。

除外マスクは保存され、再利用することができます。一方、含有領域 (Include Regions) は一時 的なものであり、一度の検索にのみ適用されます。

#### このレッスンで使用されるトレーニングファイルは、以 下の場所に保存されています

C:\Users\Public\Documents\Wiley\KnowItAll\Samples\IR フォルダに移動します。

• Acetonitrile.jdx

KnowItAll 使用アプリケーション

- SearchIt™
- MineIt™

#### KnowItAll トレーニング IR と Raman の検索- 39

スペクトル検索の設定

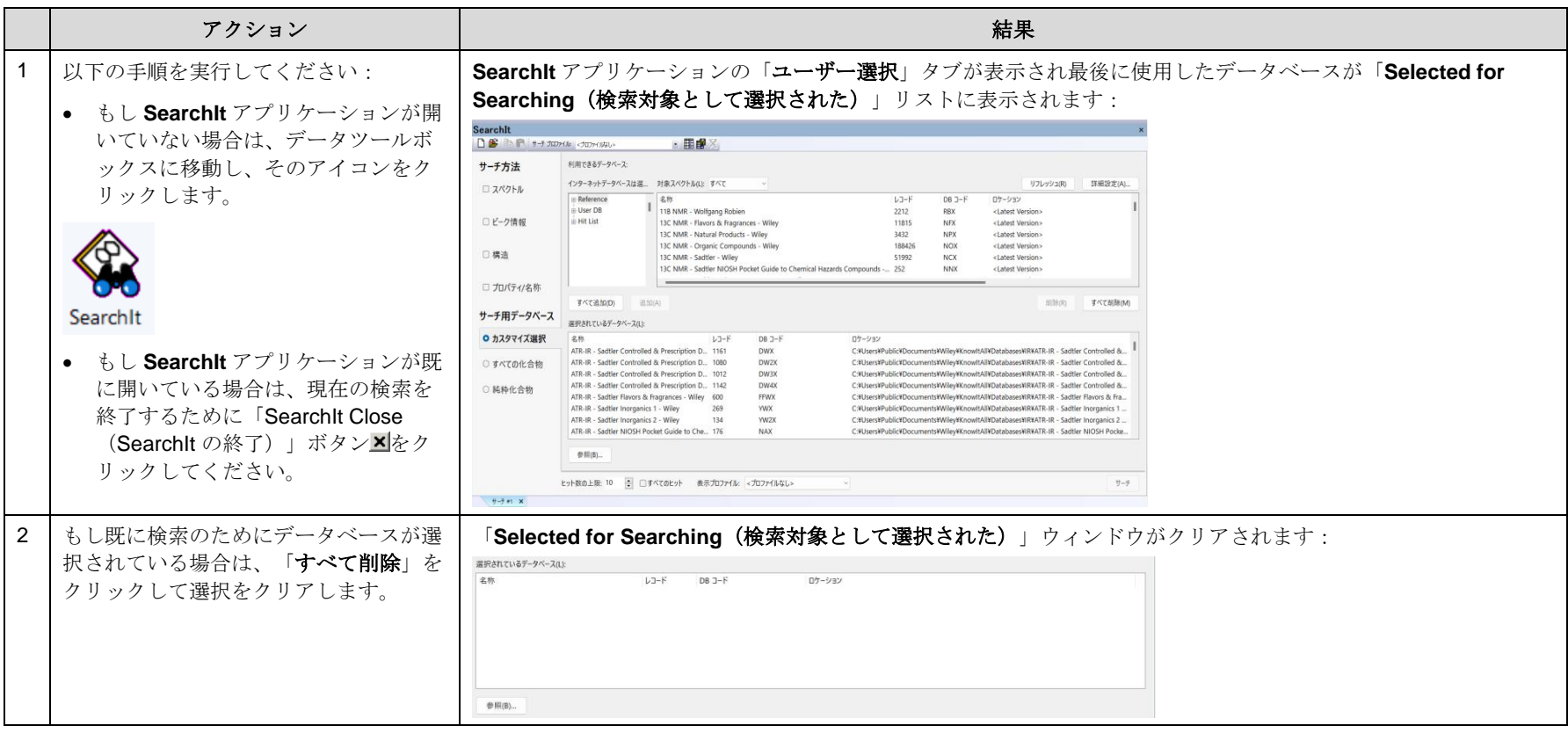

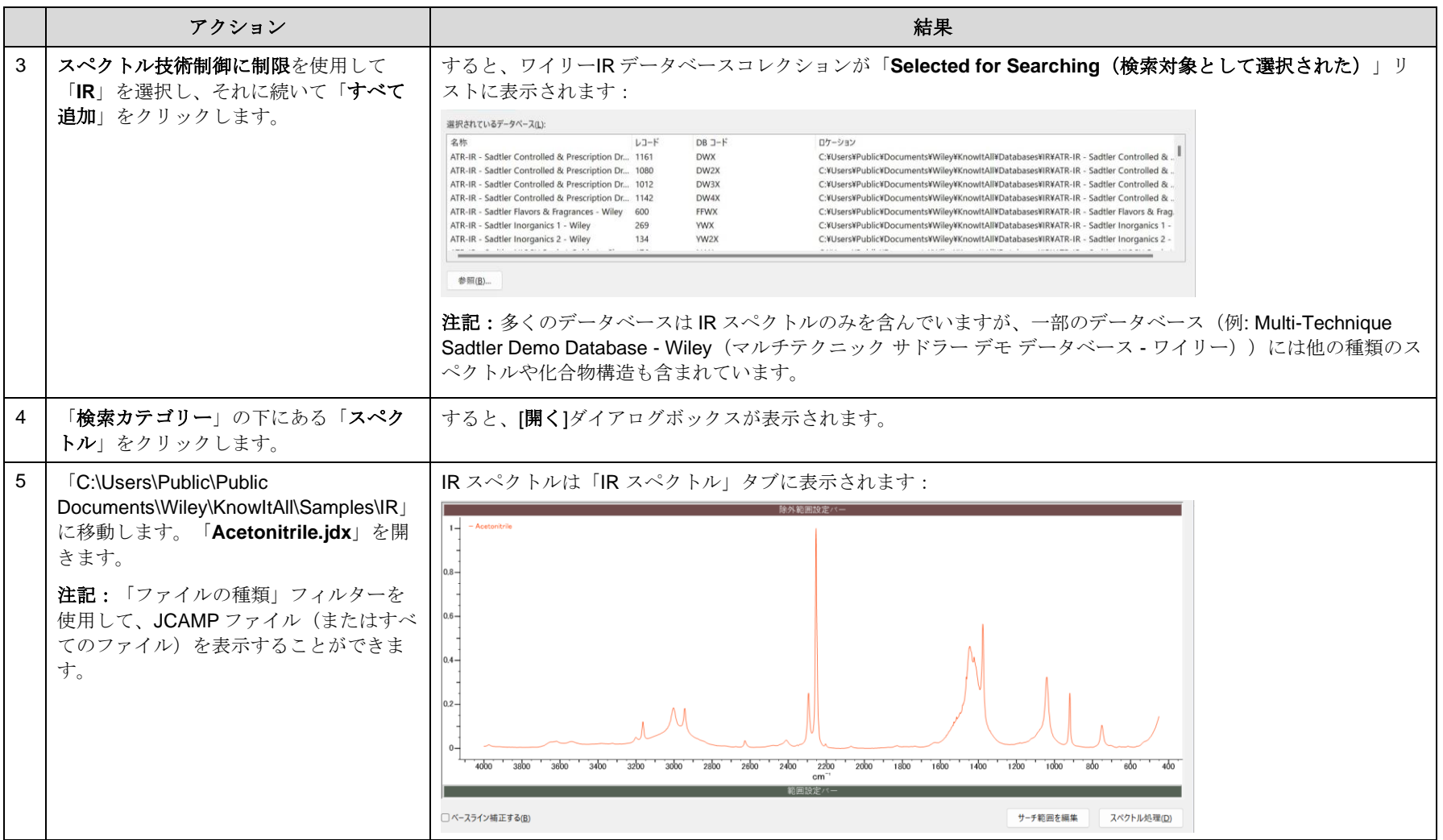

KnowItAll トレーニング マンクランス アイディスク こうしゃ インター・コンピュータ IR と Raman の検索- 41

## 検索マスクダイアログボックスを使用します。

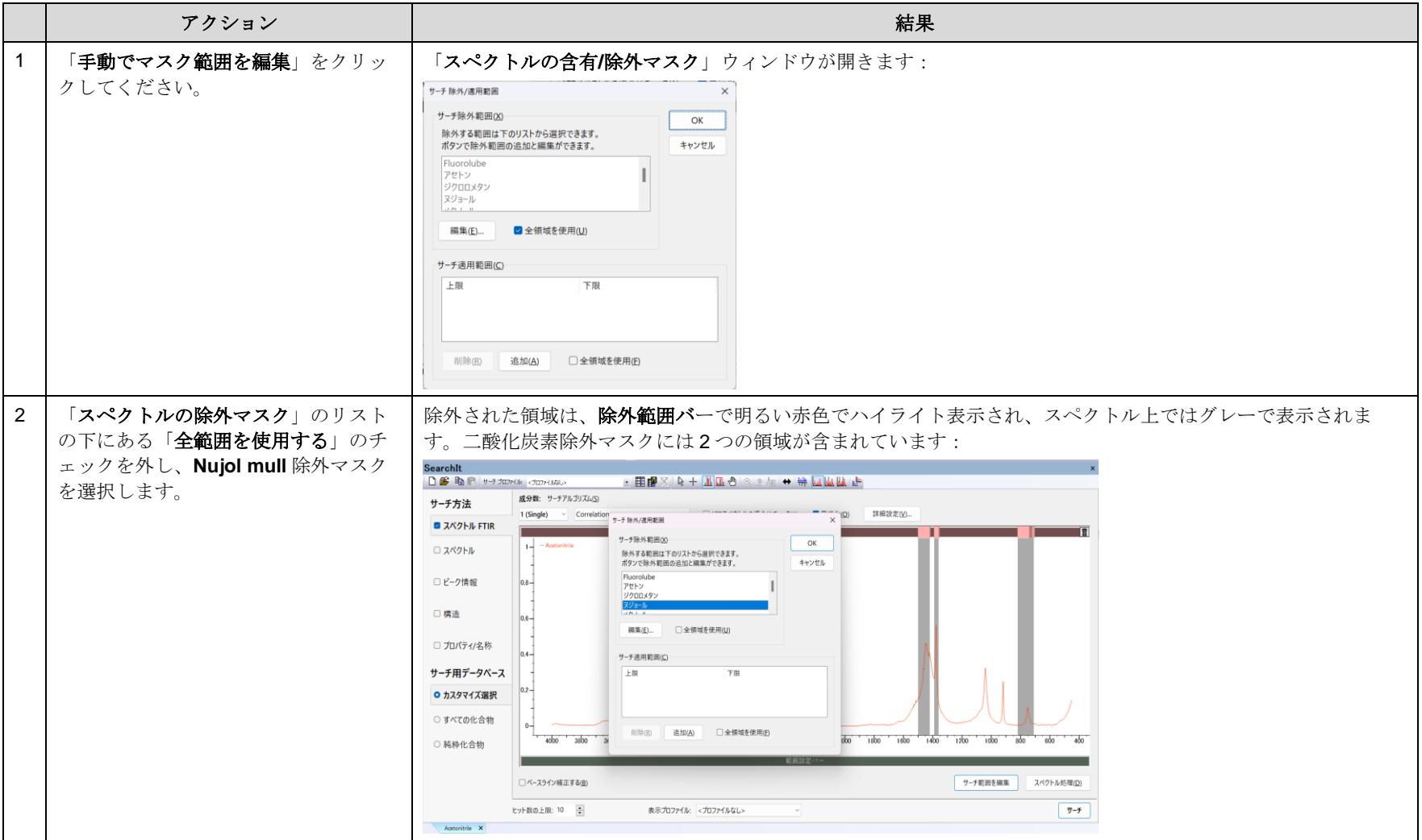

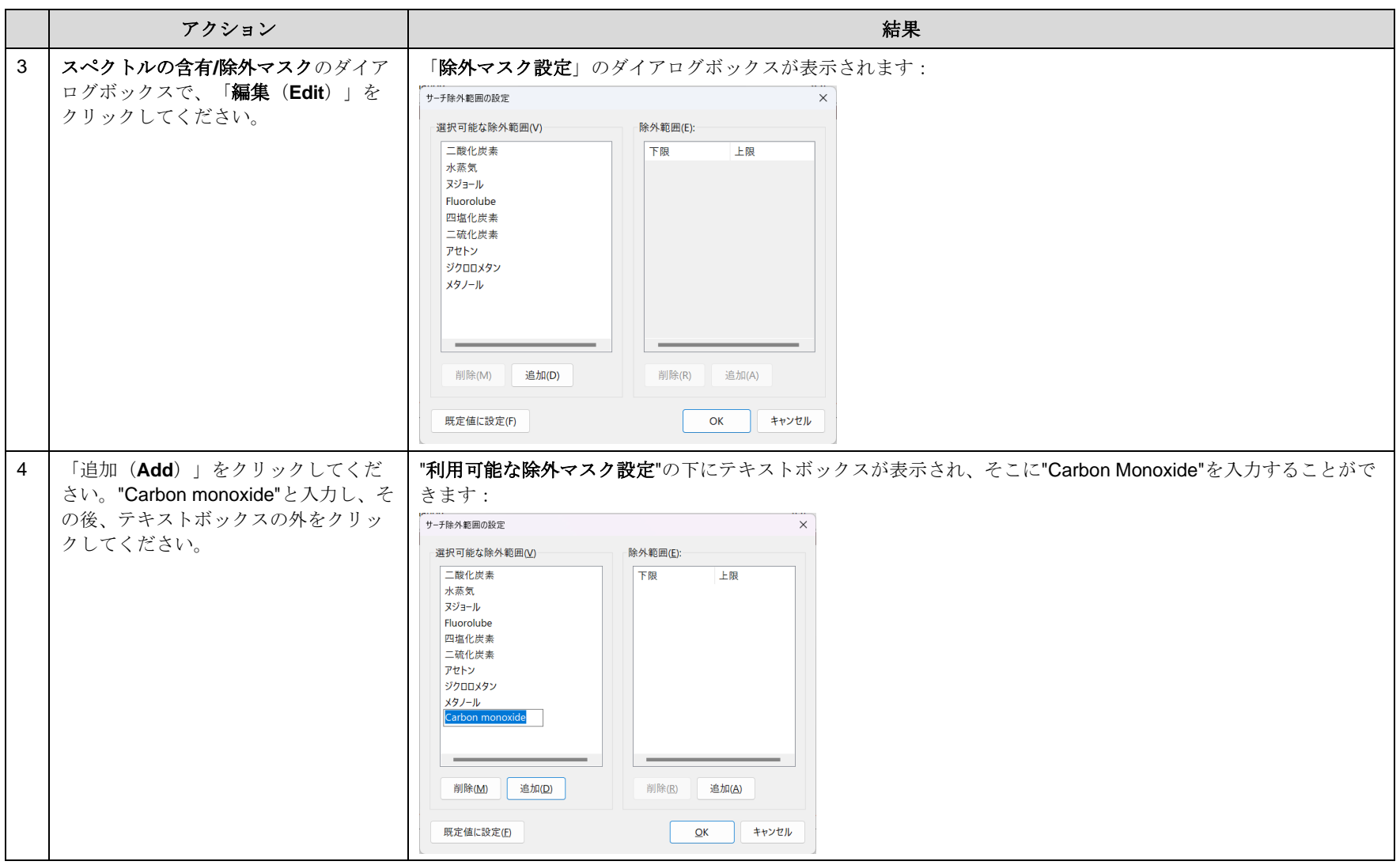

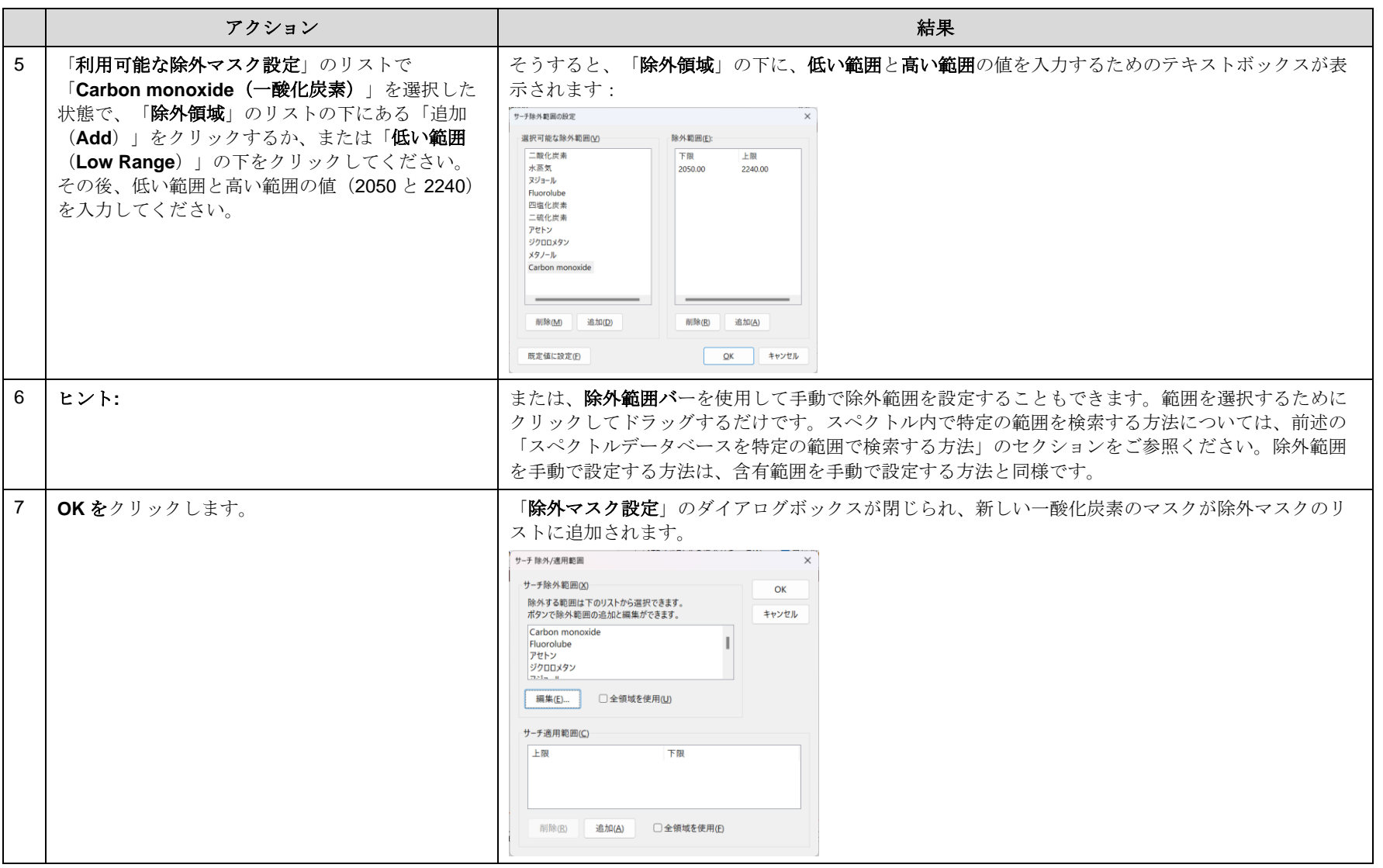

KnowItAll トレーニング ファイン・コンピューティング おおやく こうしゃ アクセス アクセス アクセス アクセス アクセス アクセス IR と Raman の検索- 44

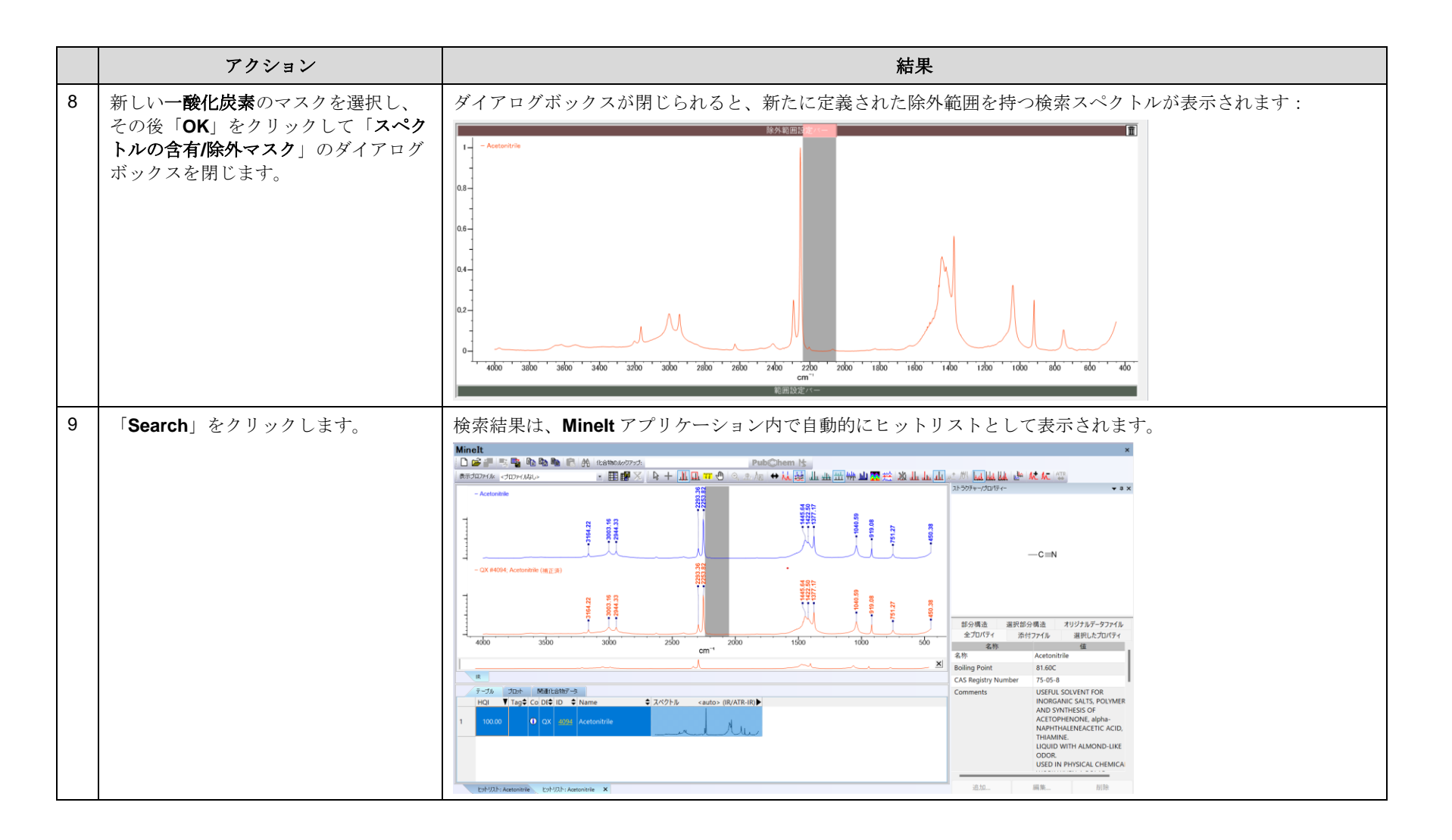

# 検索

## あるスペクトルからスペクトルの減算を行う方法

## 目的

これらの演習では、KnowItAll 情報システムのスペクトル減算機能の使用方法を説明します。

## 目標

この演習では、以下の内容を学ぶことができます:

➢ KnowItAll 情報システムのスペクトル減算機能の使い方

## 背景

KnowItAll 情報システムの ProcessIt アプリケーションを使用すると、スペクトル同士を点ごとに減 算することができます。この機能は、混合物や複合スペクトルを分析する際に役立ちます。

#### このレッスンで使用されるトレーニングファイルは、 以下の場所に保存されています

C:\Users\Public\Documents\Wiley\KnowItAll\Samples\ Mixture Analysis\IR Examples

• "Unknown Mixture 01011969.jdx"ファイル

#### KnowItAll 使用アプリケーション

- SearchIt™
- MineIt™
- ProcessIt™ IR

KnowItAll トレーニング マンクランス アイディスク インター・コンピュータ IR と Raman の検索- 46

## 混合物に対するスペクトル検索の設定

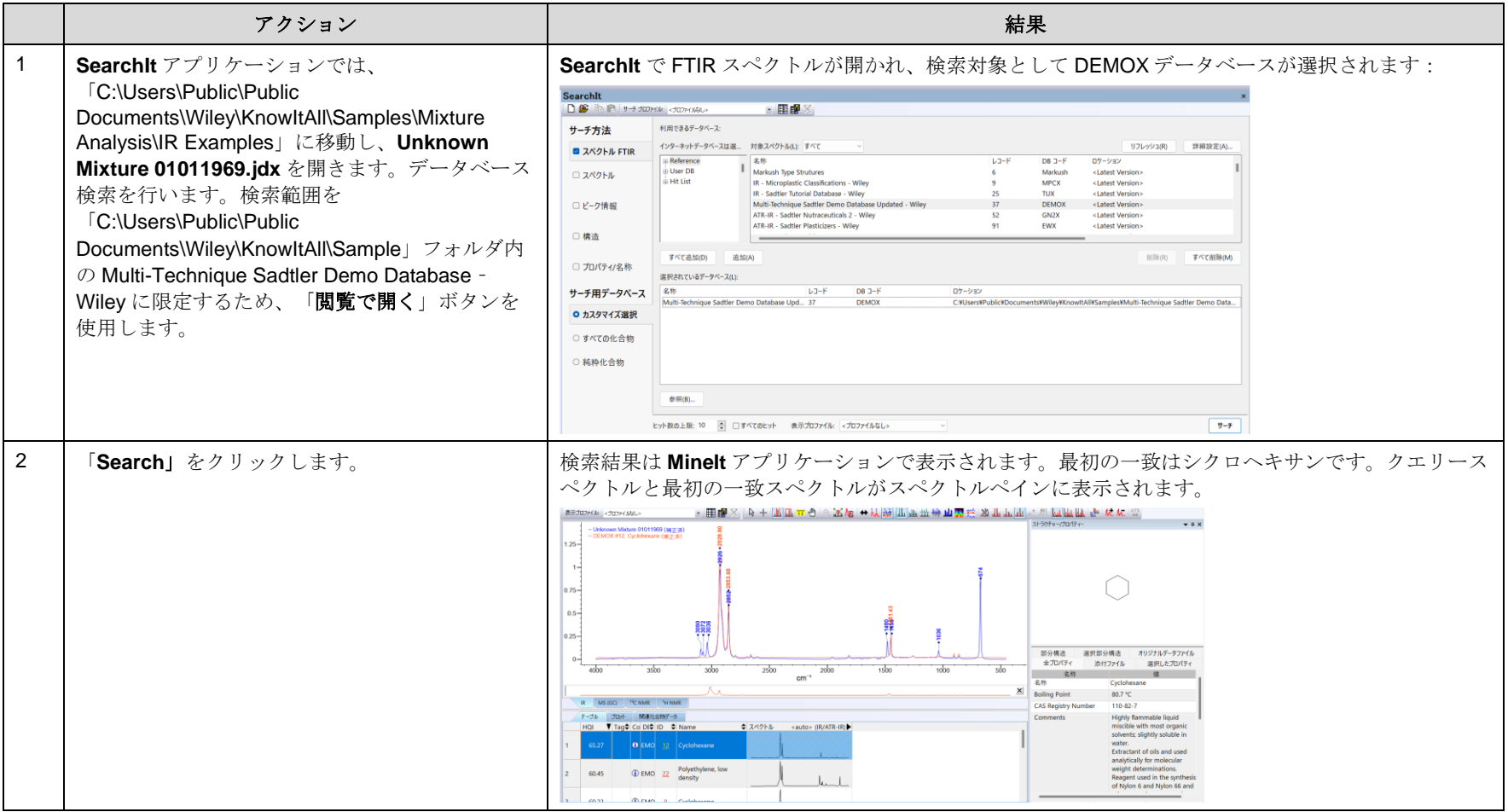

#### KnowItAll トレーニング ファイン・コンピューティング しょうしょう こうしょうしゅう アイディー・エンジン アイディング アイディング アイディング アイディング アイディング

## 差分スペクトルを作成

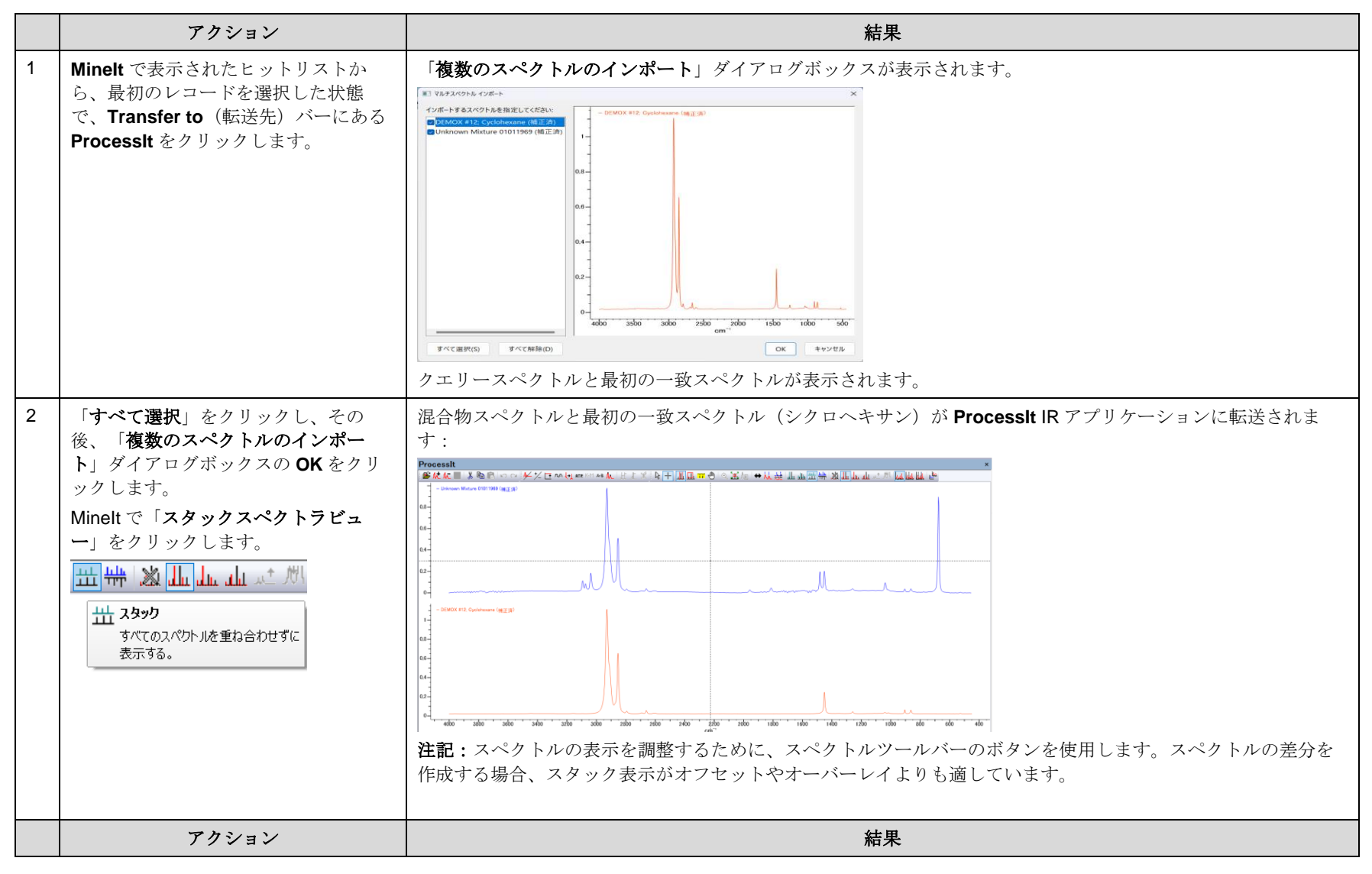

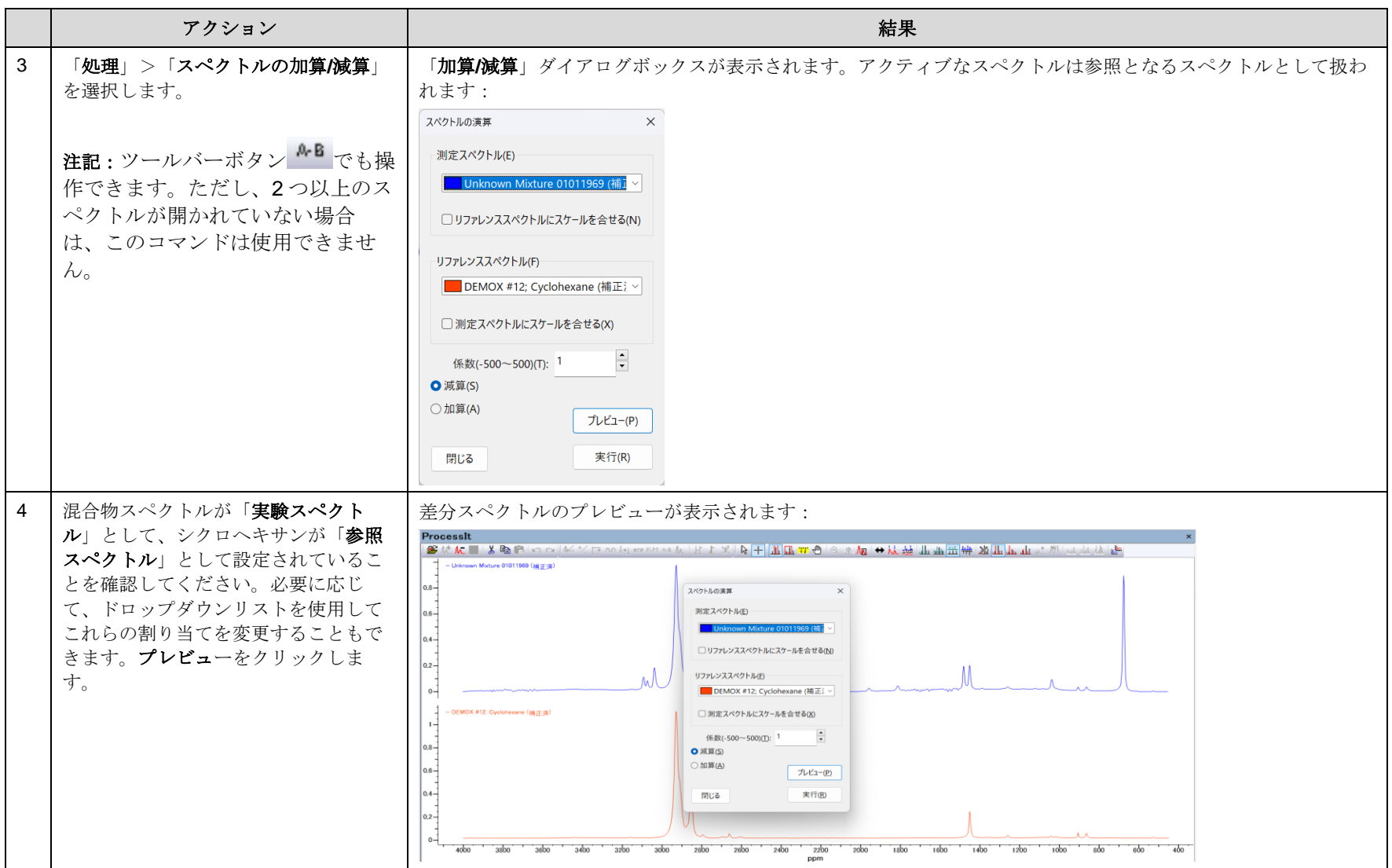

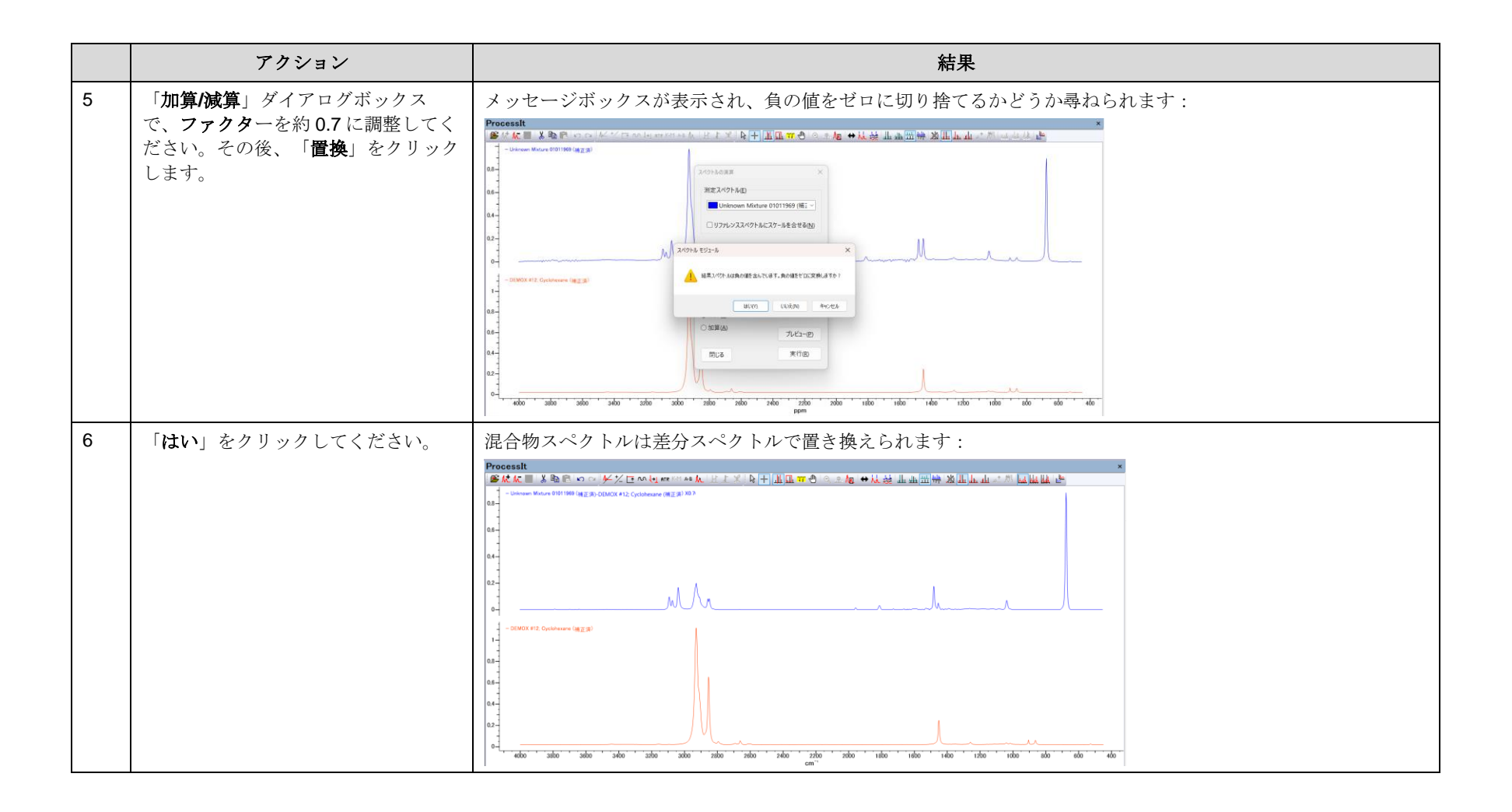

KnowItAll トレーニング ファインスタイム アイディスク インタイム しょうしゅう しょうしゅう アイディスク インタイム IR と Raman の検索- 50

## 差分スペクトルを使用して検索を繰り返します

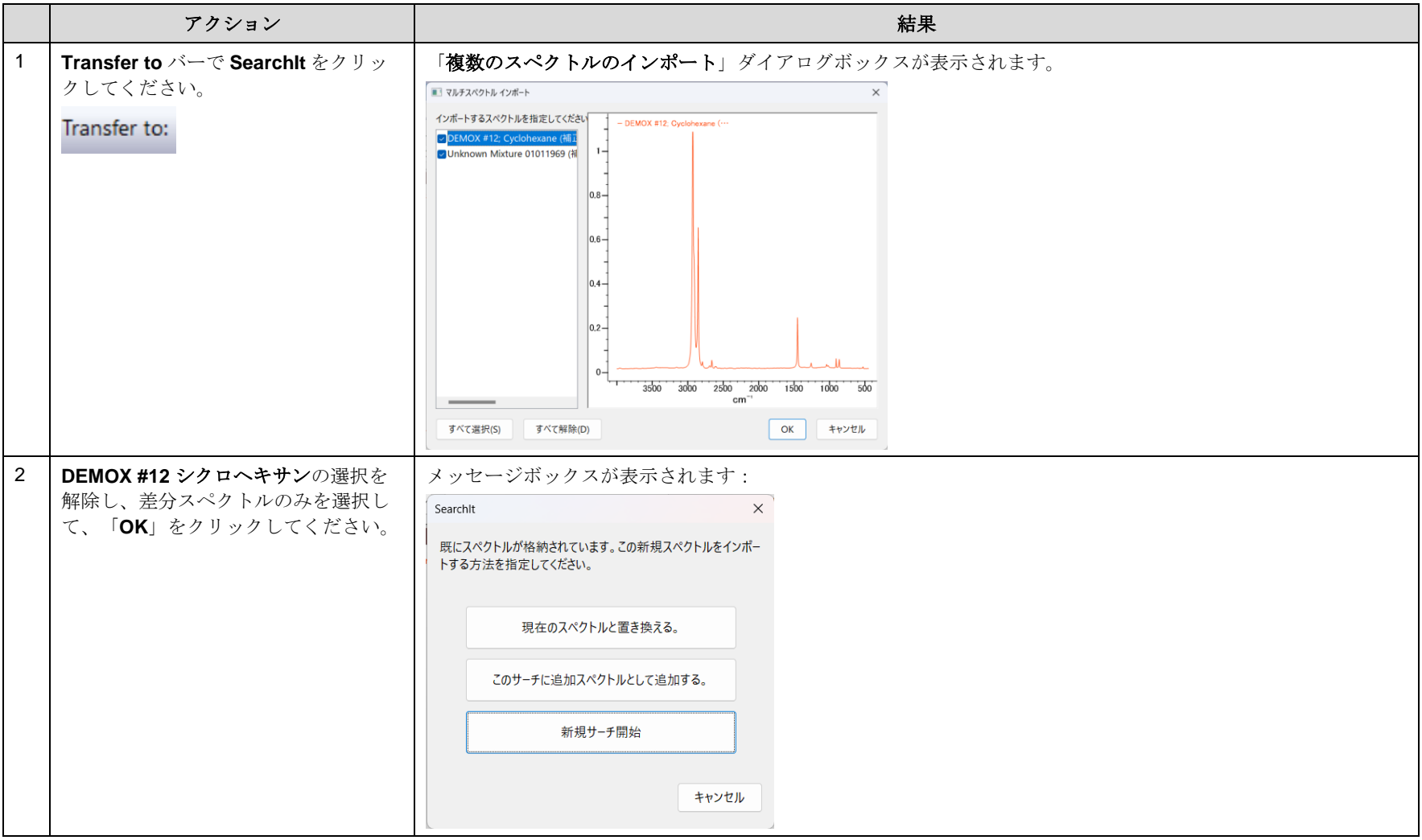

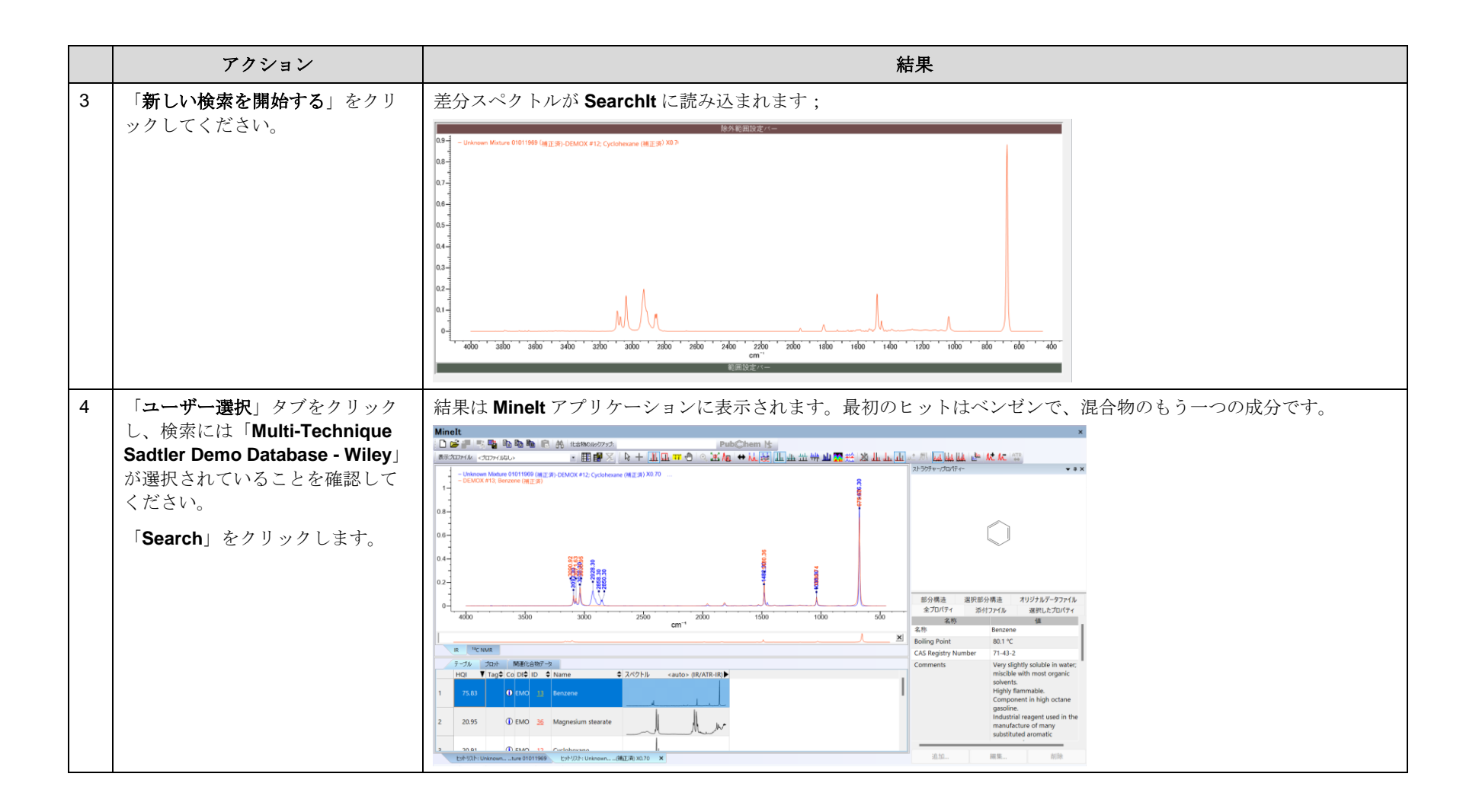

# 検索

## 構造検索の方法を実行する方法

## 目的

この演習では、SearchIt アプリケーションを使用して構造検索を行う方法を示します。

## 目標

この演習では、以下の内容を学ぶことができます:

- ▶ 正確な一致の構造検索の方法
- ➢ 部分構造の検索の方法

## 背景

SearchIt アプリケーションでは、科学者は化学構造に含まれる構造フラグメントを検索条件とし て使用して、それにマッチする化合物を特定することができます。この機能は、構造フラグメン トを取得するために便利です。部分構造検索は、化合物の分子構造全体を分析するため、最大の フラグメントだけでなく、常に行われます。

#### このレッスンで使用されるトレーニングファイルは、以 下の場所に保存されています

C:\Users\Public\Documents\Wiley\KnowItAll\Samples\Str uctures

- tryptophan.dsf
- benzenethiol.dsf

#### KnowItAll 使用アプリケーション

- SearchIt™
- MineIt™
- ChemWindow<sup>®</sup>

## 正確な構造一致の検索を設定

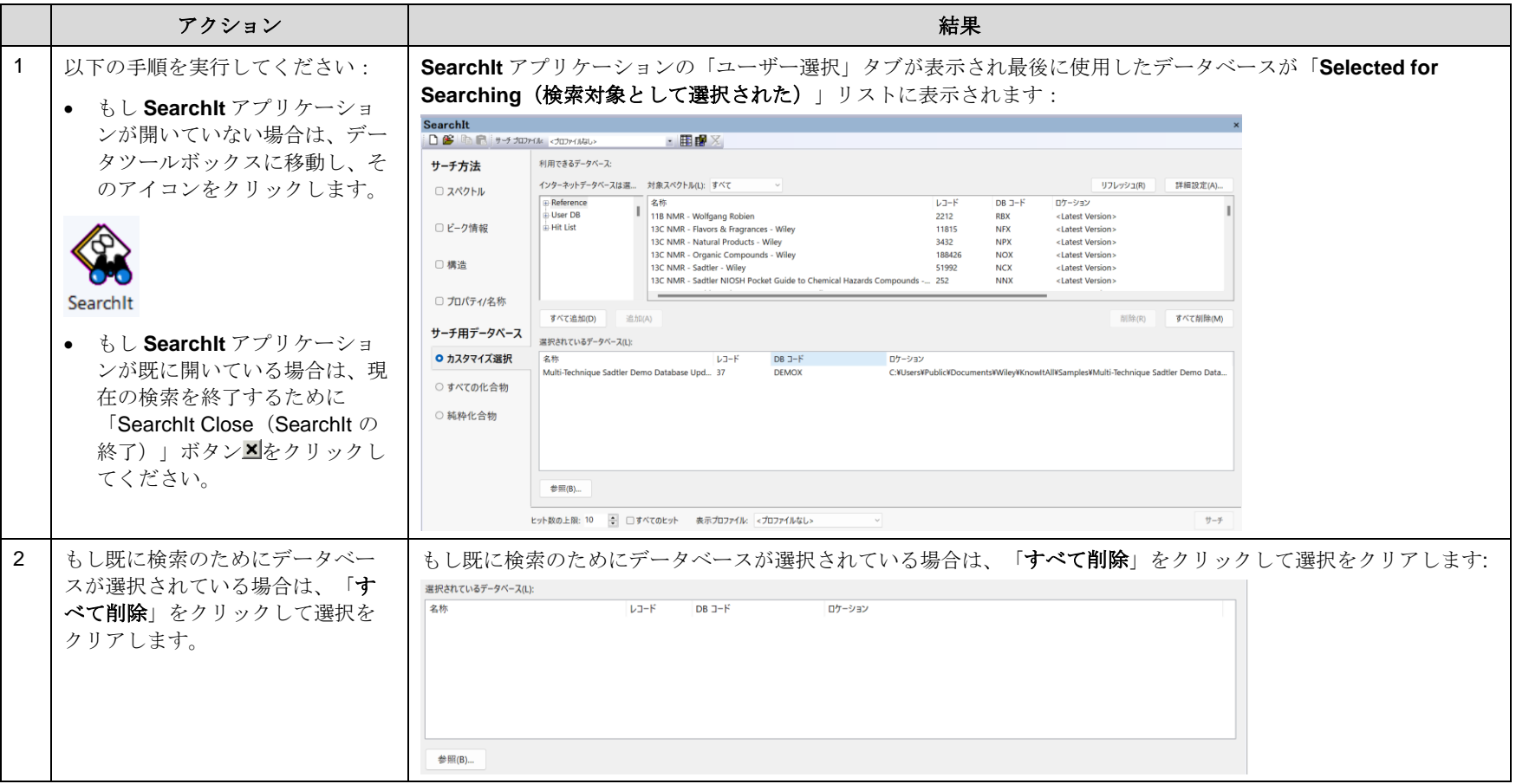

KnowItAll トレーニング IR と Raman の検索- 54

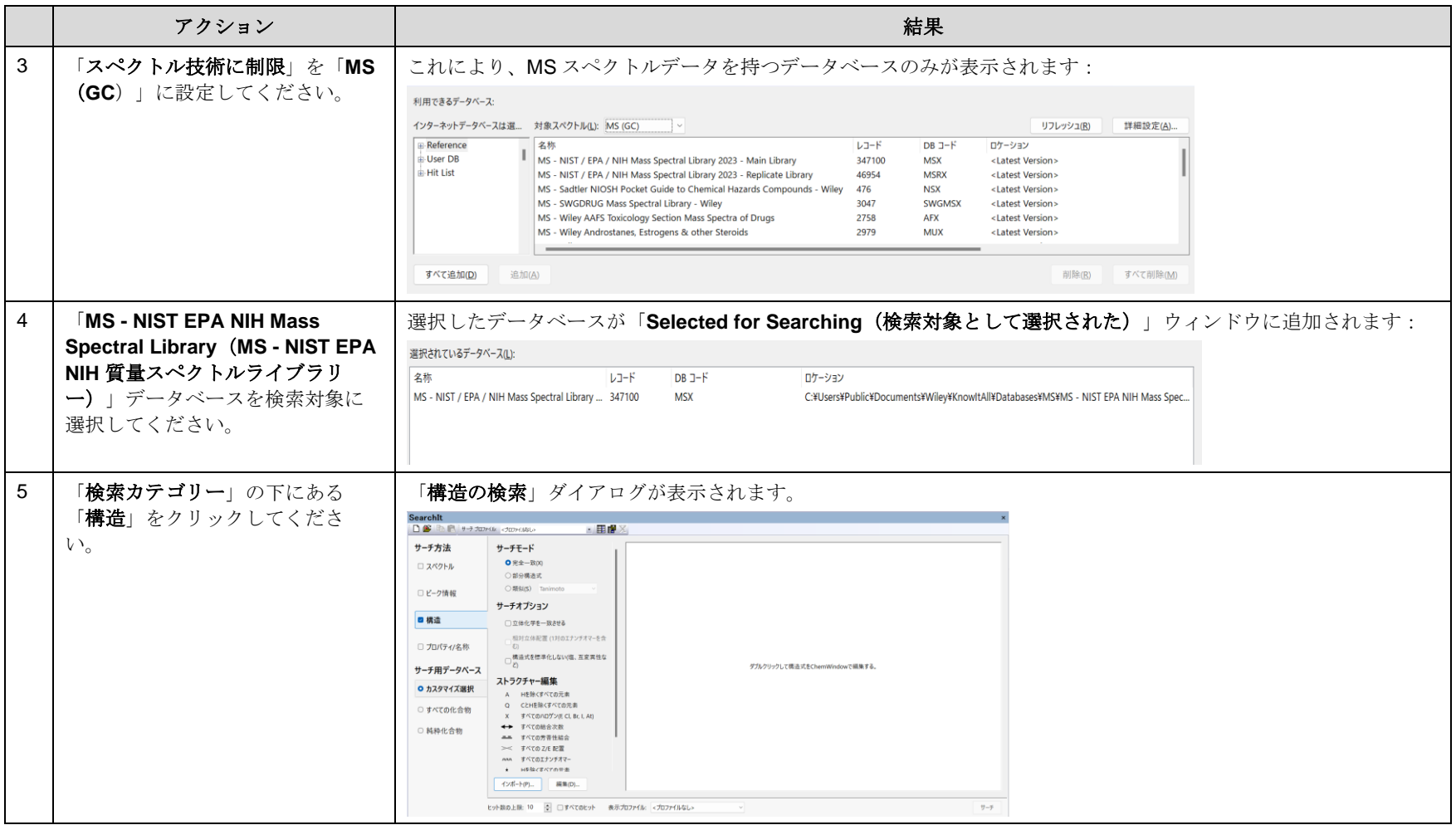

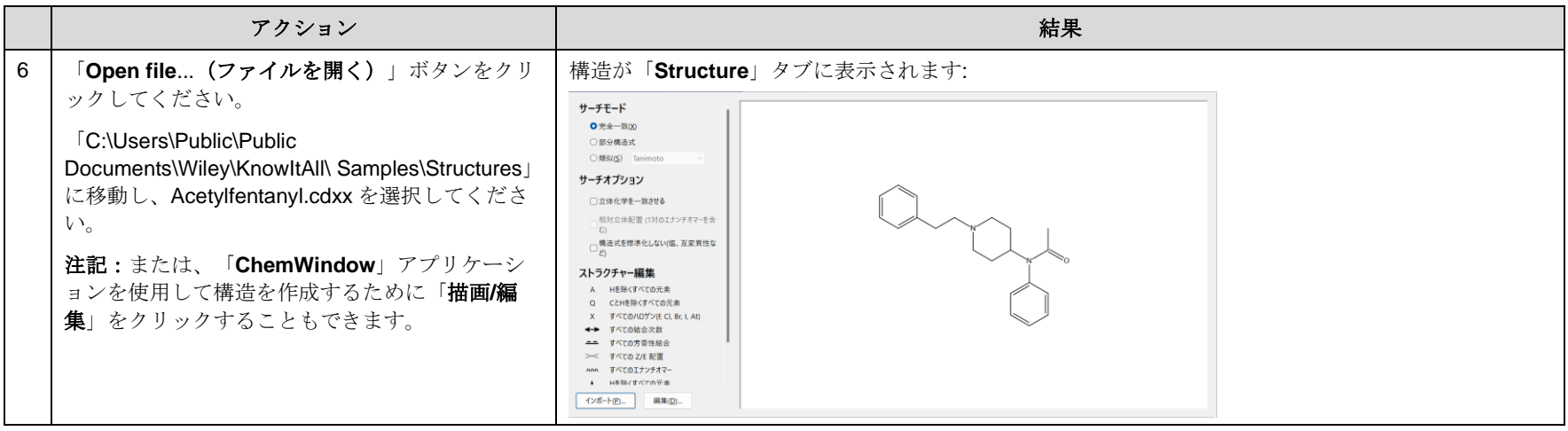

## 正確な構造一致の検索を実行

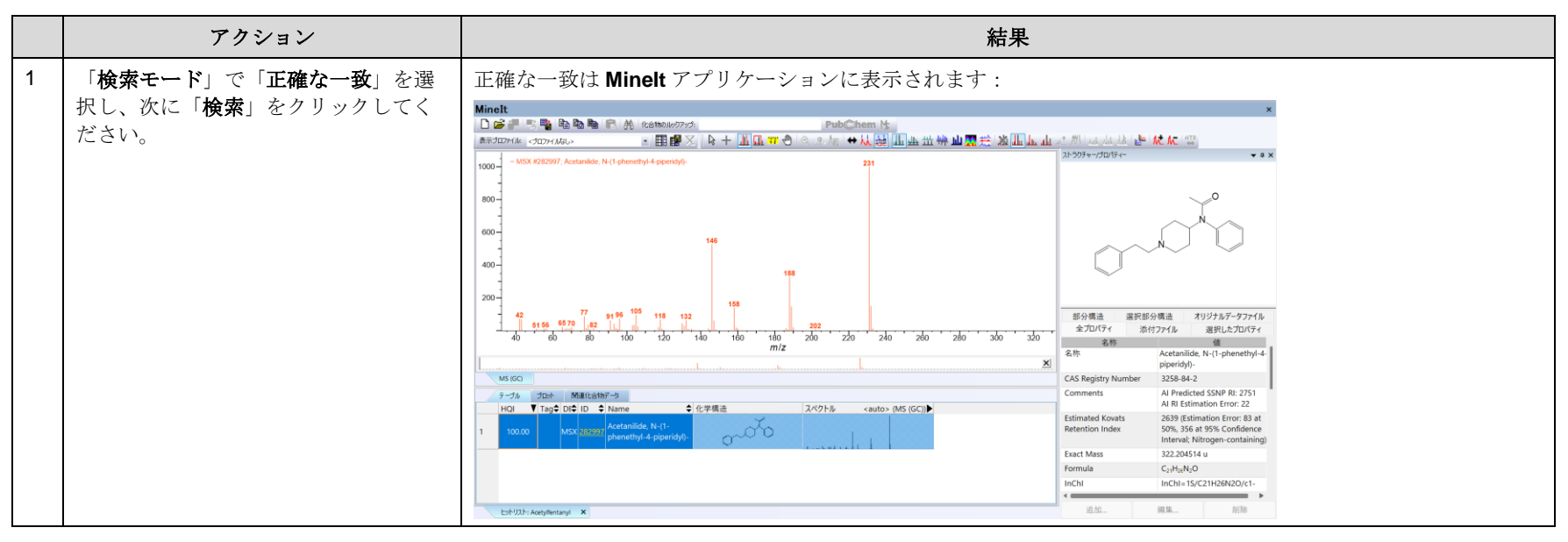

## 部分構造の検索を設定および実行

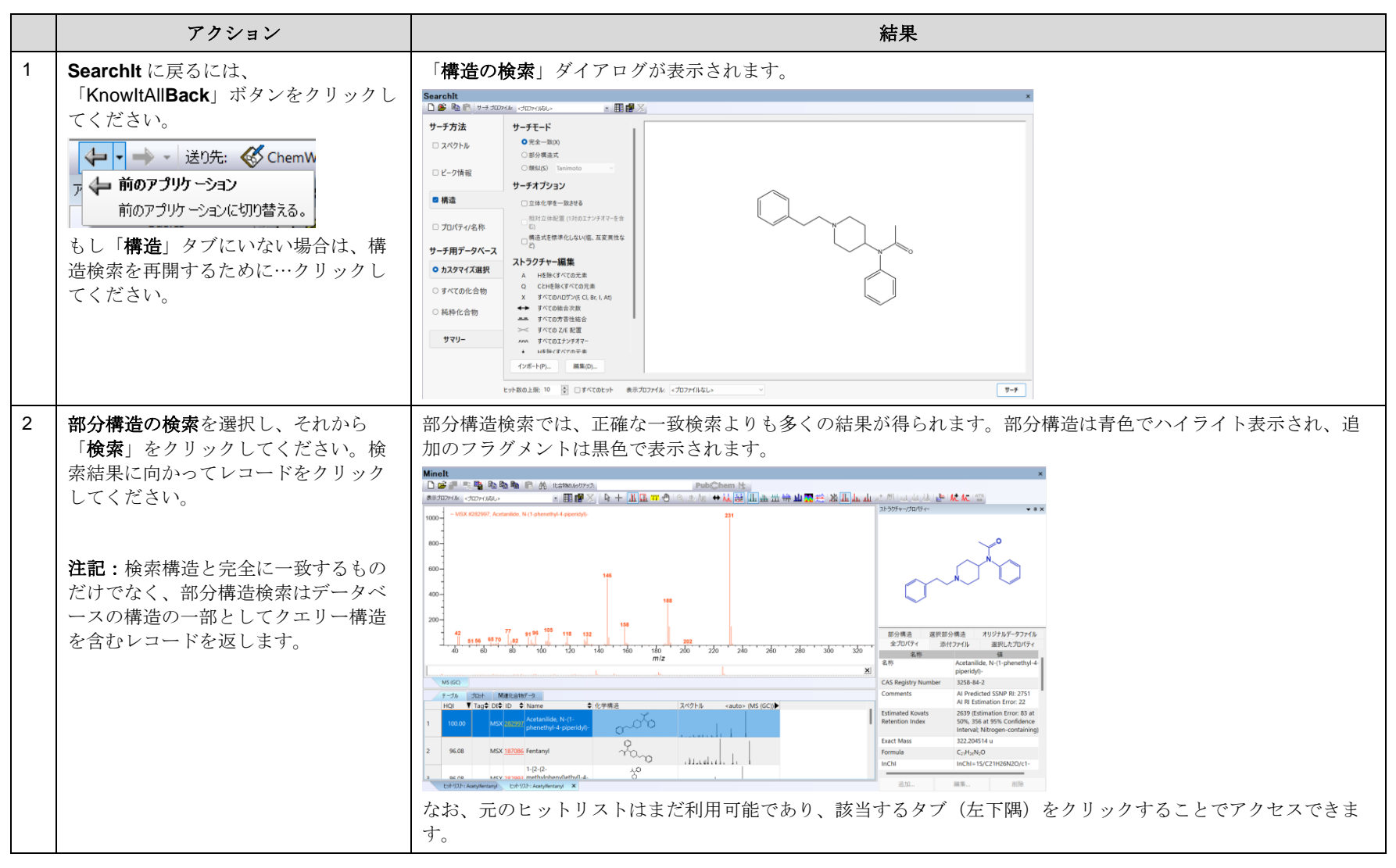

## 類似検索を設定して実行

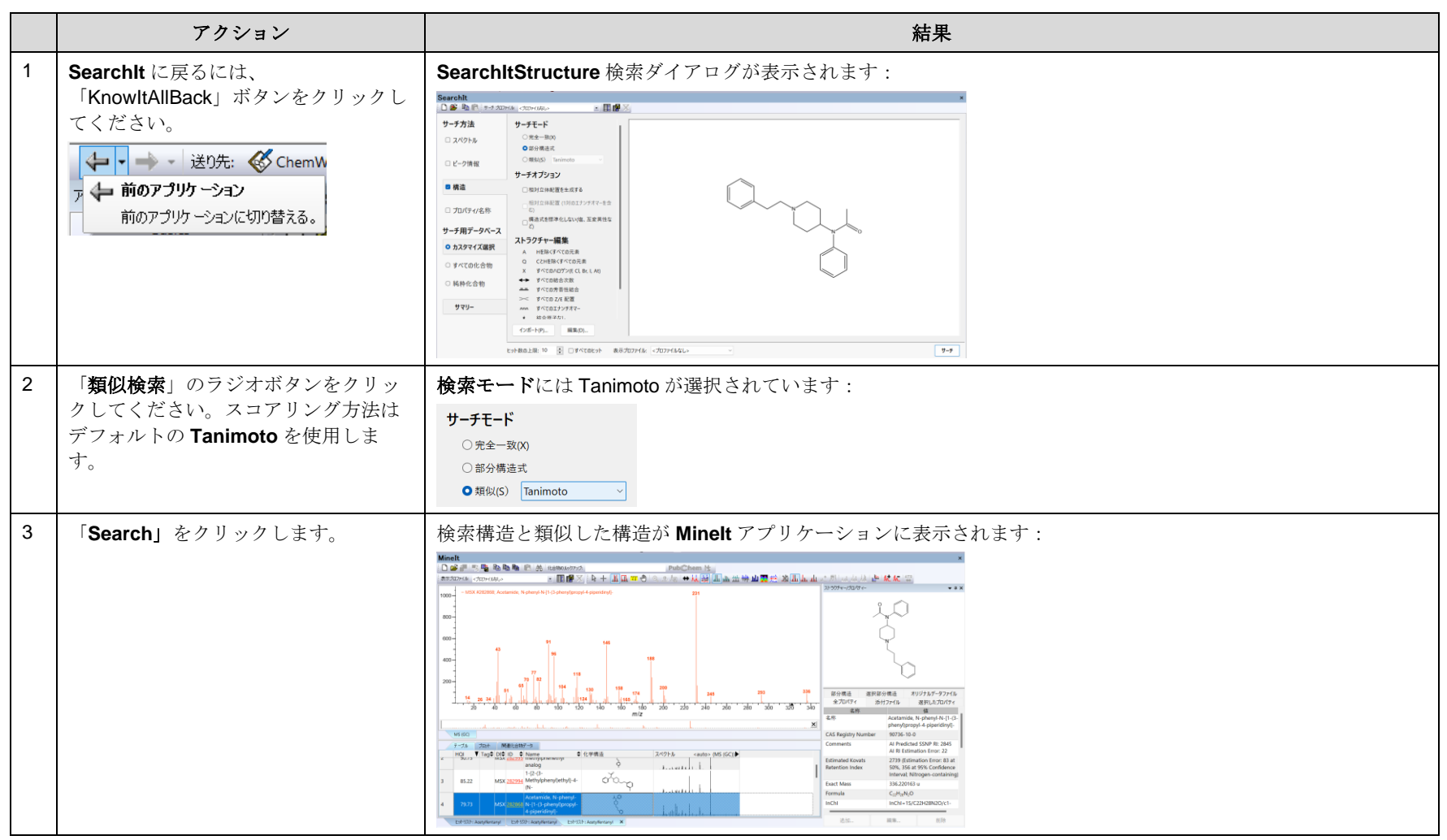

# 検索

全ての化合物と純粋な化合物のデータベース選択

## 目的

この演習では、全ての化合物と純粋な化合物のデータベース選択の使用方法を説明します。

### 目標

この演習では、以下の内容を学ぶことができます:

- ➢ 全ての化合物と純粋な化合物のデータベース選択を使用する方法
- ➢ 検索結果の解釈方法

## 背景

全ての化合物と純粋な化合物のデータベース選択は、構造、名前、InChI、CAS 登録番号、 または同義語によってデータを関連付けています。

#### このレッスンで使用されるトレーニングファイルは、以 下の場所に保存されています

C:\Users\Public\Documents\Wiley\KnowItAll\Samples\IR フォルダに移動します。

• Acetonitrile.jdx

#### KnowItAll 使用アプリケーション

- SearchIt™
- MineIt™

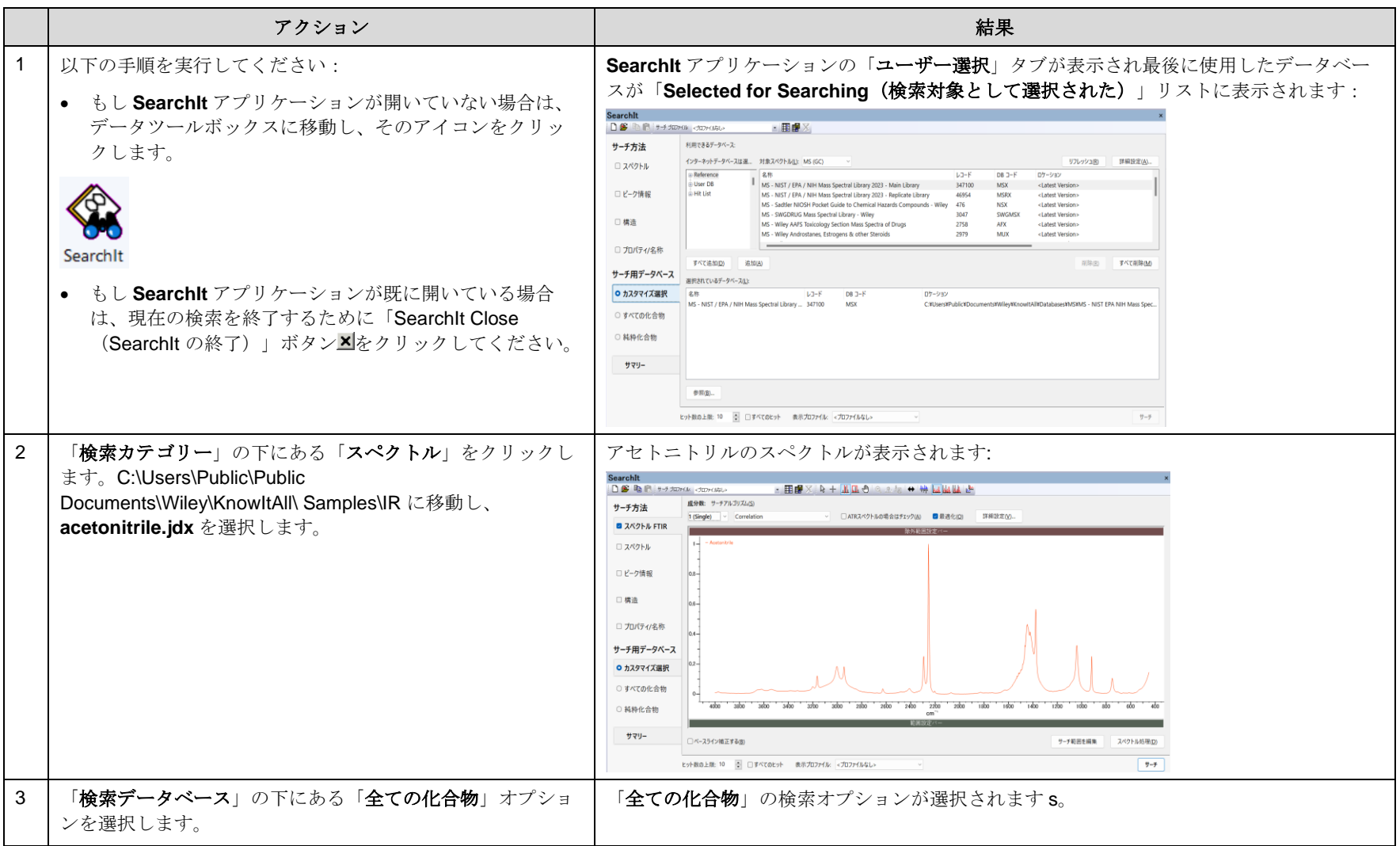

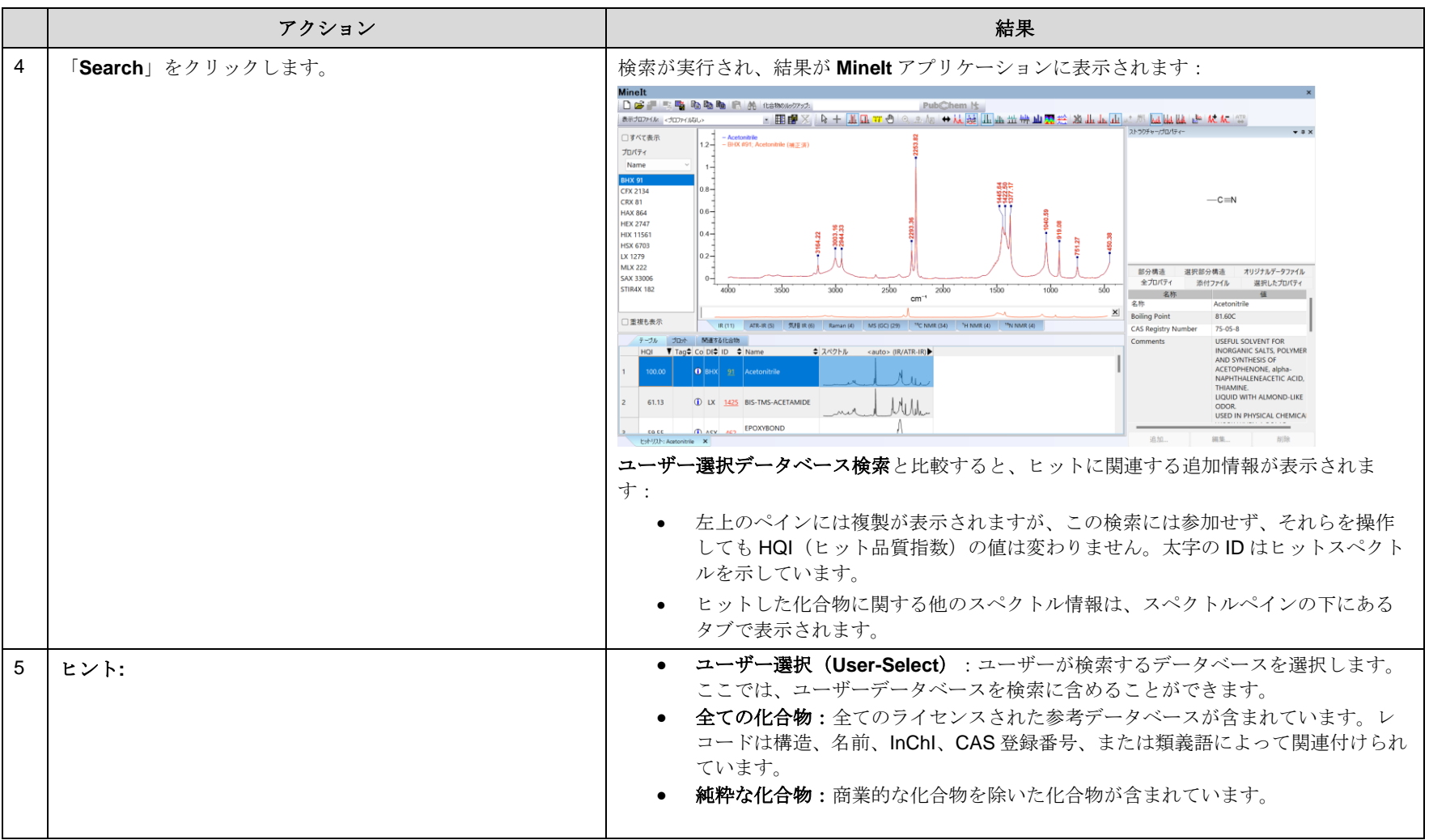

# 検索

マルチテクニックスペクトル検索の方法

## 目的

この演習では、KnowItAll 情報システムを使用してマルチテクニックスペクトル検索を行う方法を示します。

### 目標

この演習では、以下の内容を学ぶことができます:

- ▶ マルチテクニックスペクトル検索の設定方法
- ▶ マルチテクニック検索の結果を分析する方法

## 背景

マルチテクニックスペクトル検索は、複数の分析技術に基づいた化学的な類似性を最適化し、不 明な化合物に関する化学的な知識を最大限に引き出すことができます。

#### このレッスンで使用されるトレーニングファイルは、以 下の場所に保存されています

「C:\Users\Public\Documents\Wiley\KnowItAll\Samples\ Simultaneous Multi-Technique Searching」フォルダー

- Unknown D IR.jdx
- Unknown D Raman.jdx

#### KnowItAll 使用アプリケーション

- SearchIt™
- MineIt™

## 「ユーザー選択検索データベース」オプションを使用して、マルチテクニックスペクトル検索を設定して実行

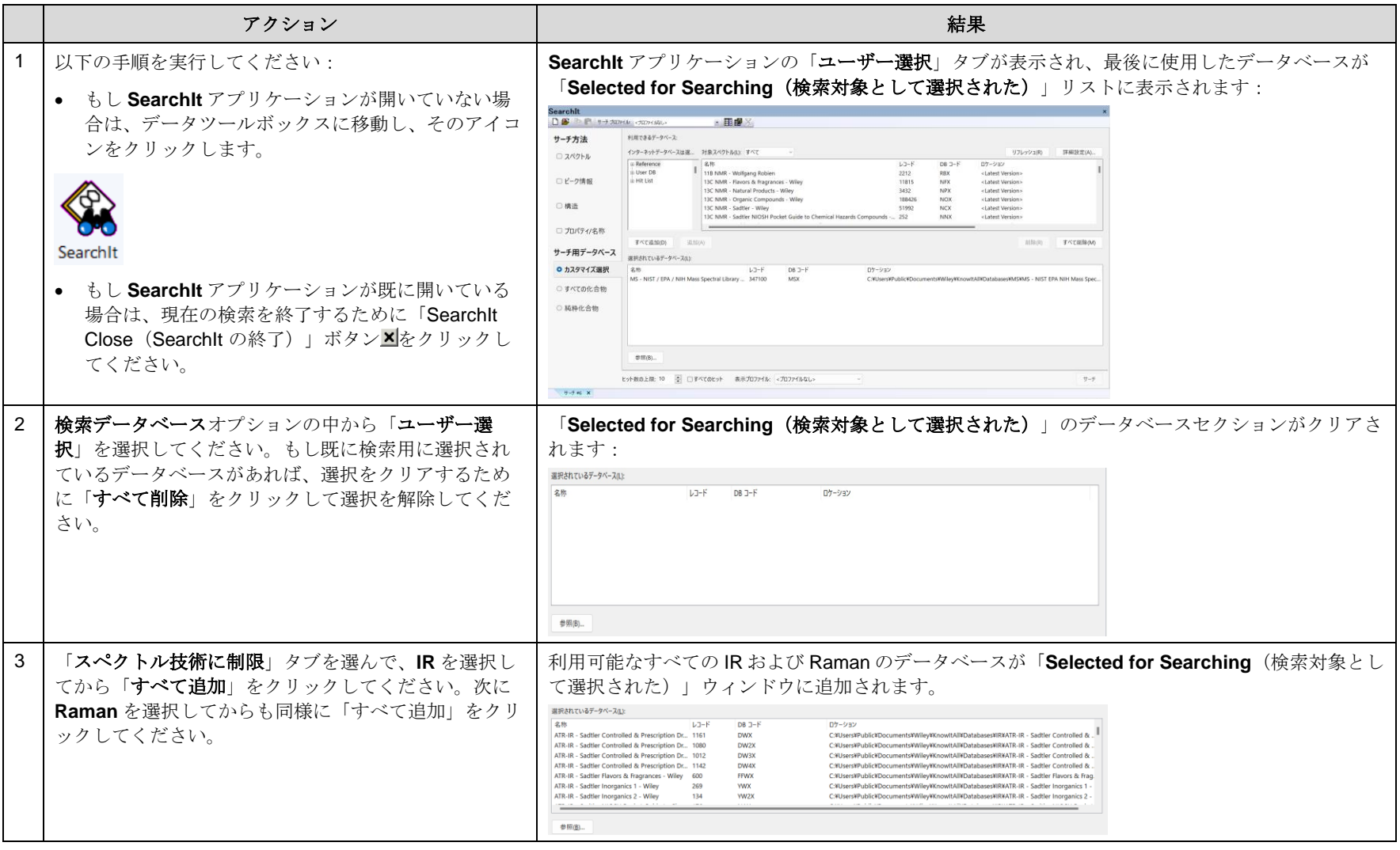

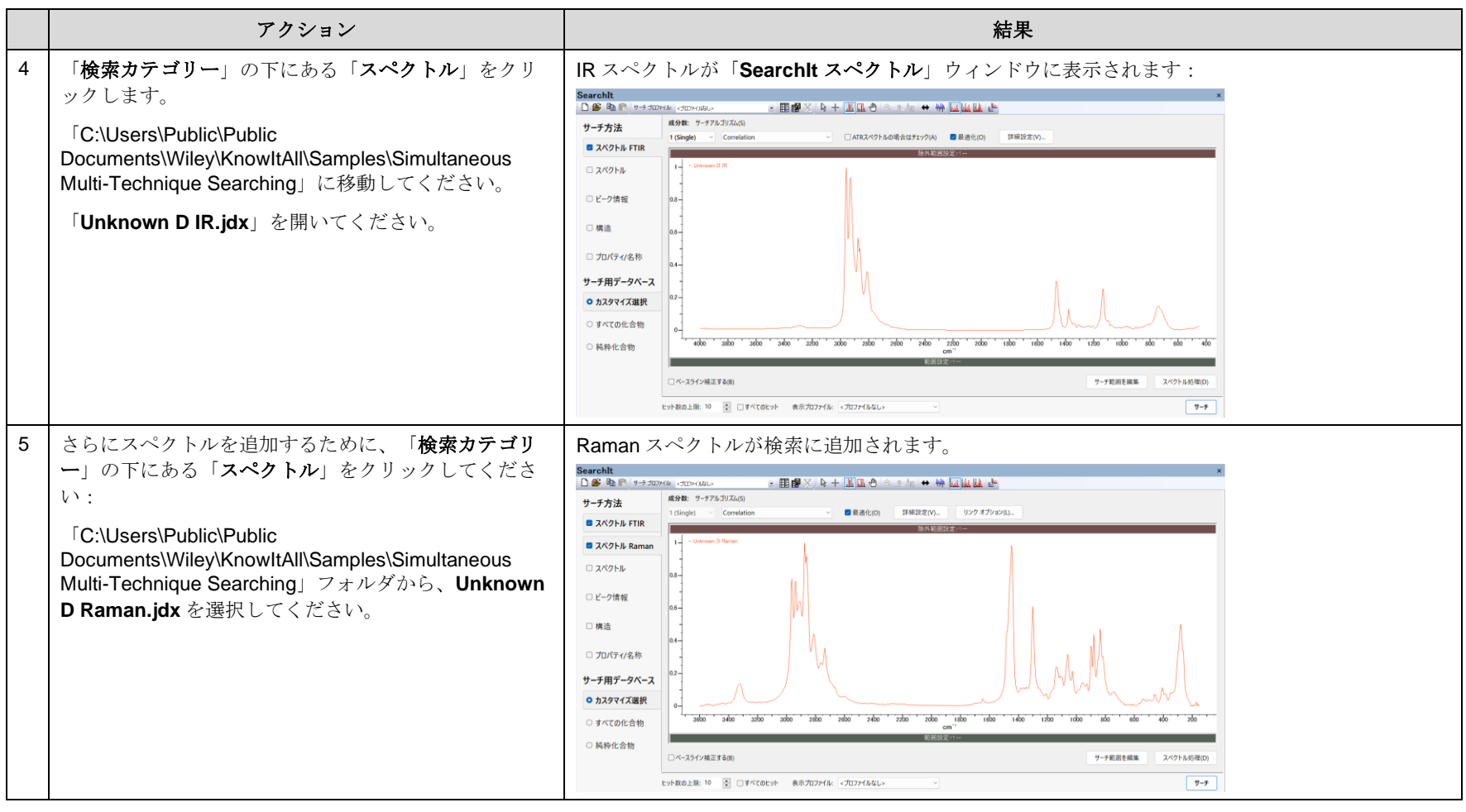

#### KnowItAll トレーニング IR と Raman の検索- 65

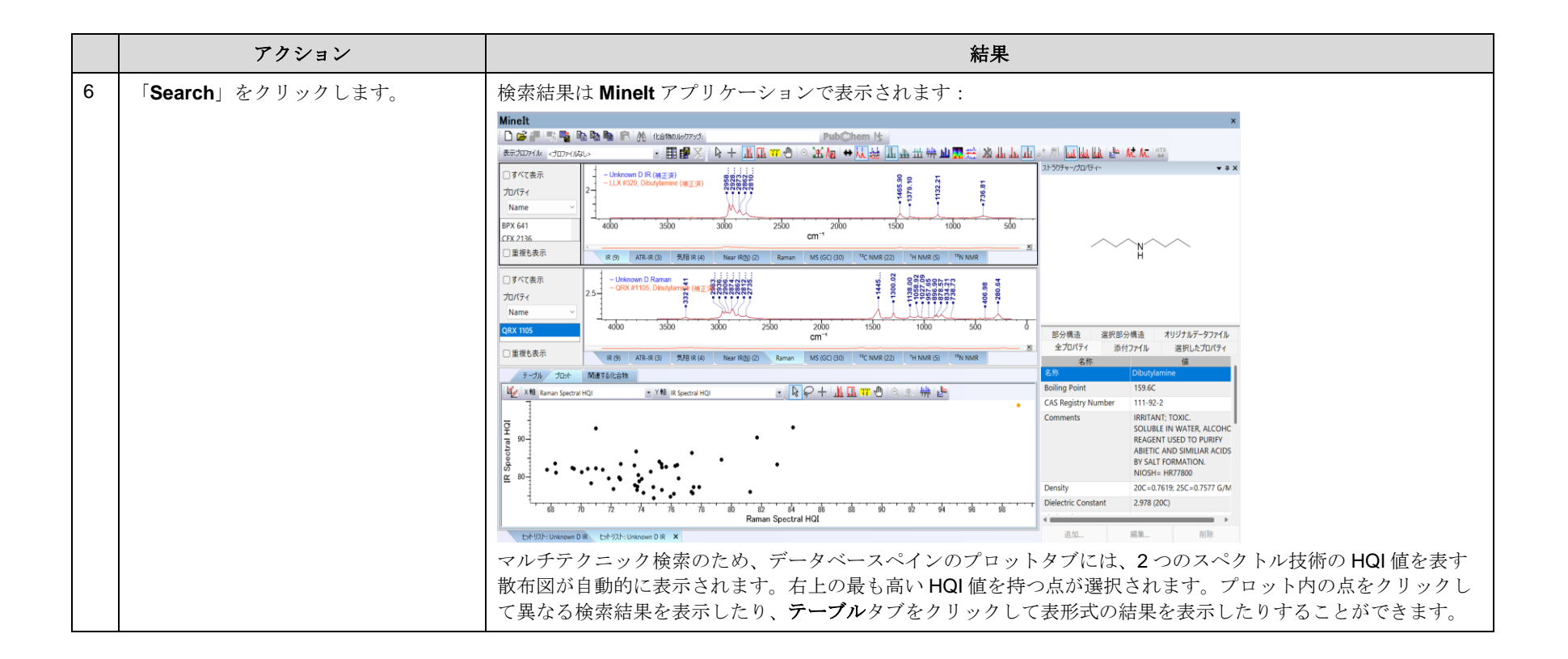

## 「全ての化合物検索データベース」オプションを使用して、マルチテクニックのスペクトル検索を設定

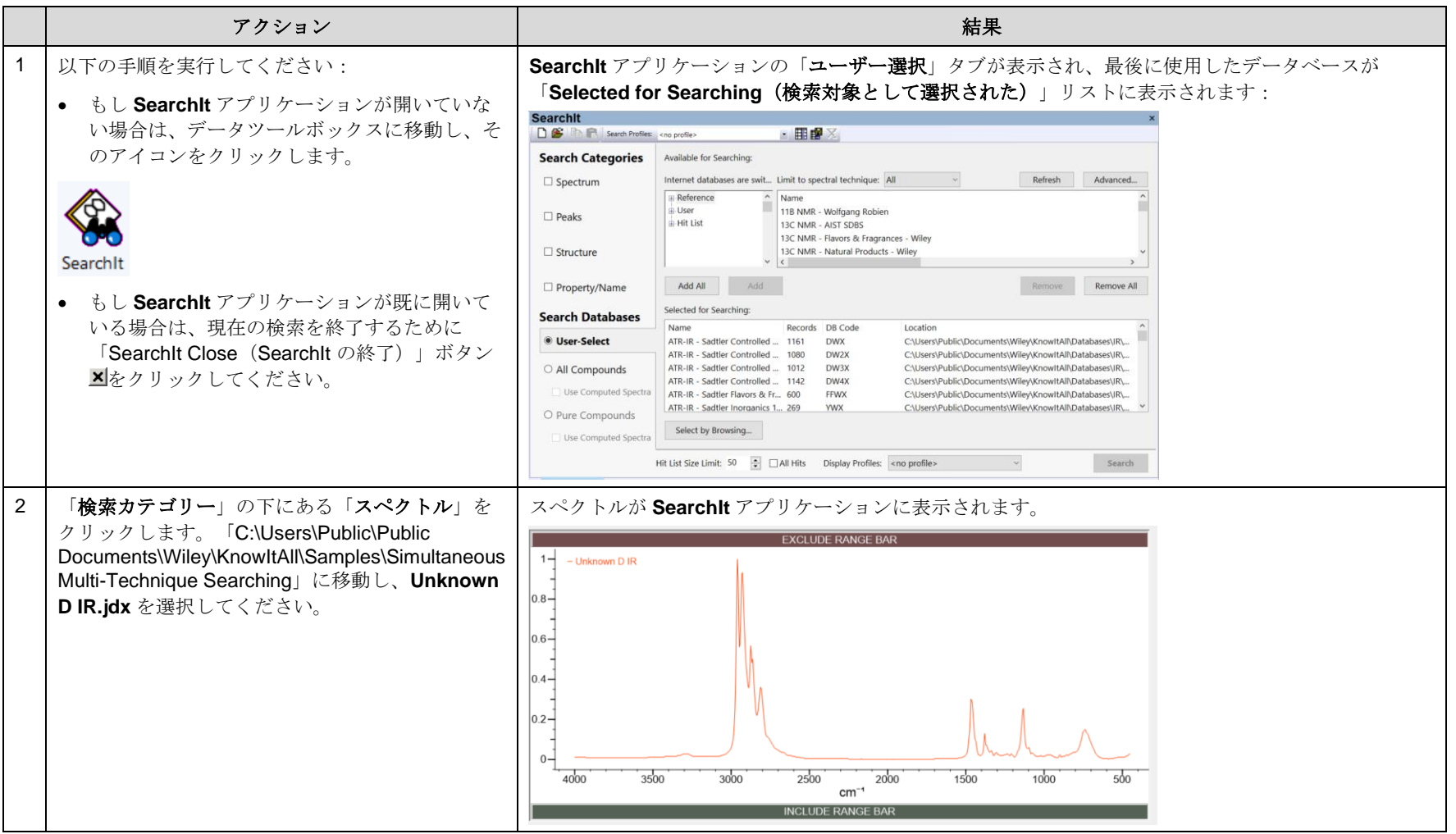

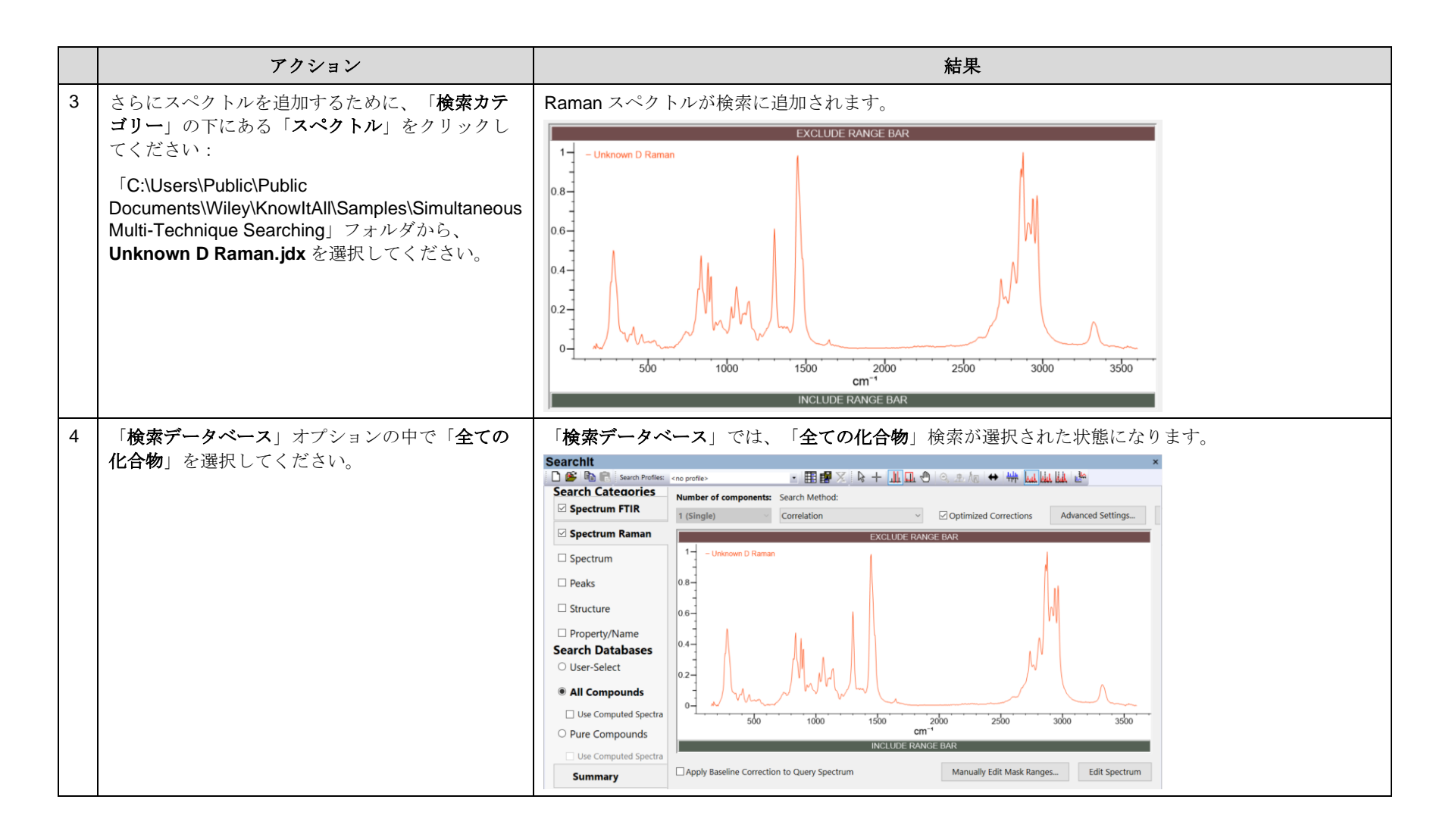

#### KnowItAll トレーニング ファインストリック こうしょうしょう しょうしょう アイディー・エンジン アイディング アイディング アイディング アイディング アイディング

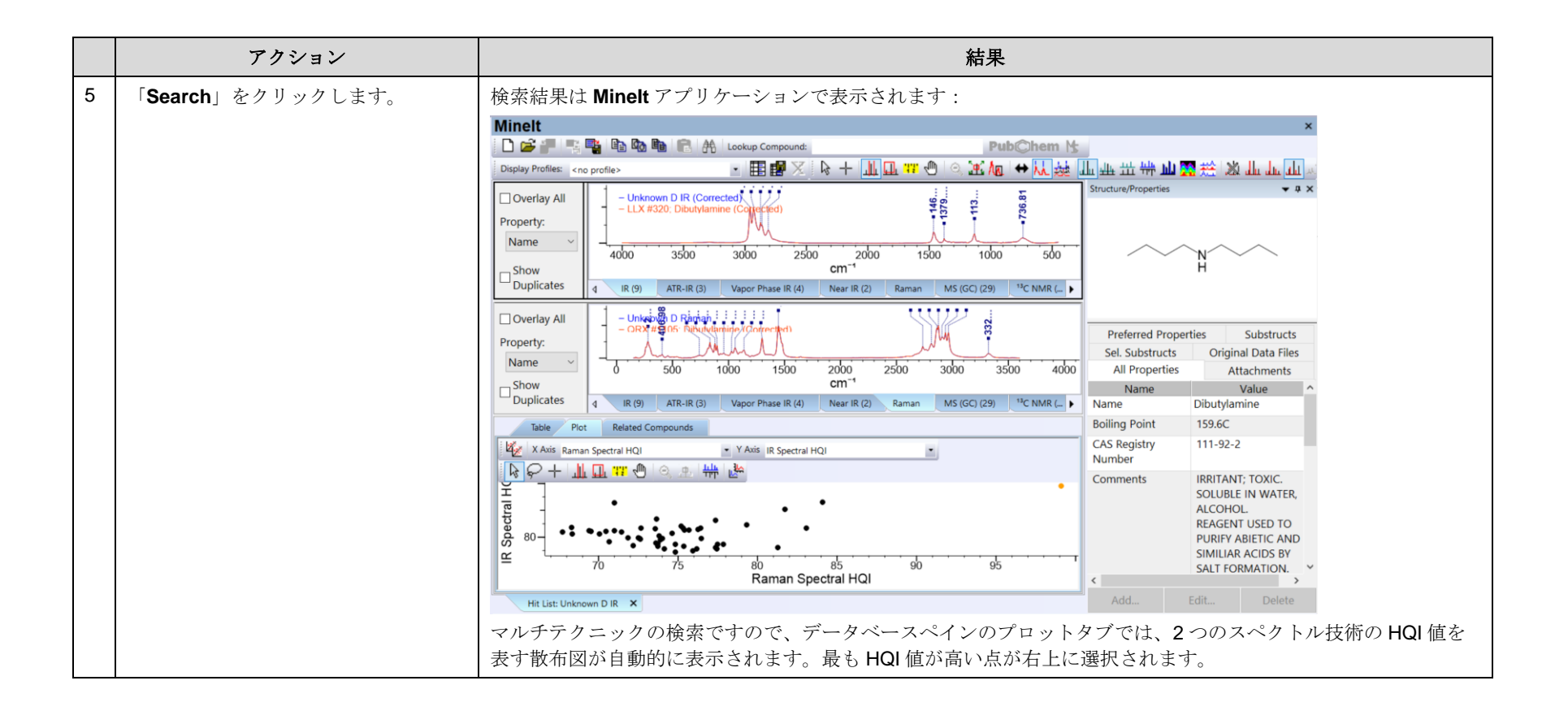

KnowItAll トレーニング マングランス アクセス アクセス アクセス こうしゃ アクセス アクセス アクセス アクセス アクセス IR と Raman の検索- 69

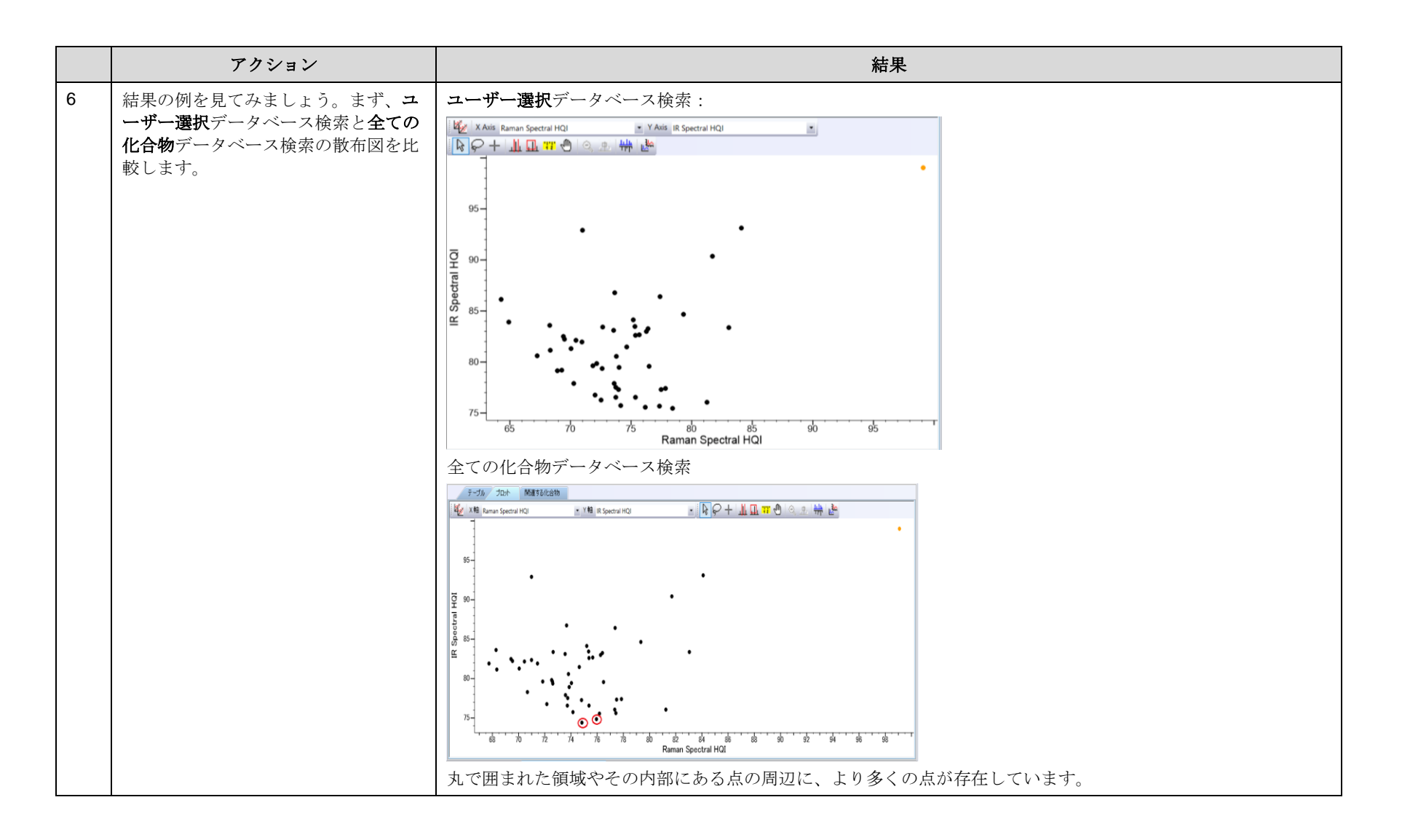

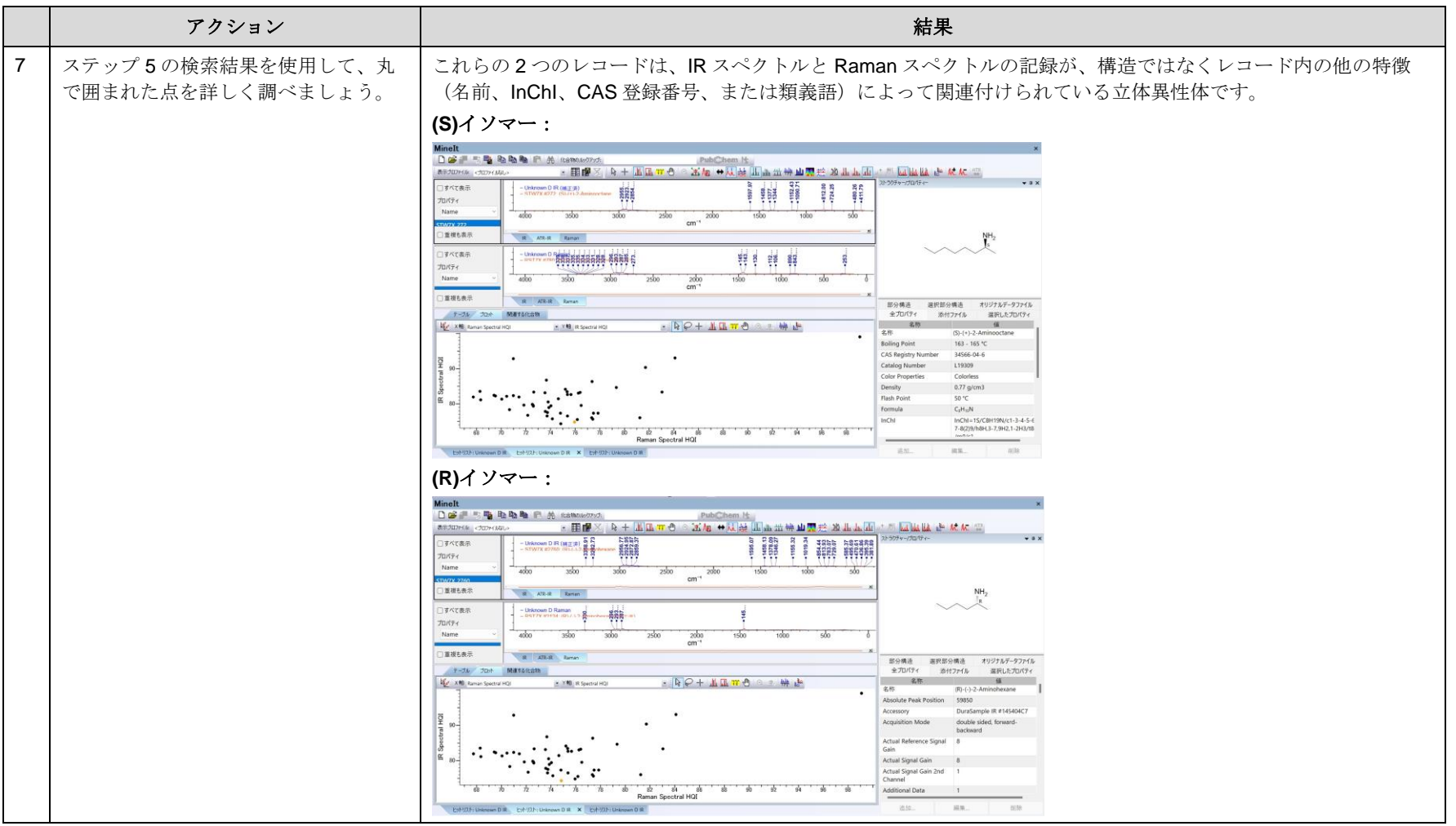